#### **BAB III**

### **METODOLOGI PENELITIAN**

#### **3.1 Metode Pengembangan Sistem**

Dalam penelitian ini penulis menggunakan metode *prototyping* untuk pengembangan sisten. adapun Tahapan-tahapan dalam *prototyping* adalah sebagai berikut :

1. Interaksi dengan Tata Usaha

Pelanggan dan pengembang bersama-sama mendefinisikan format seluruh perangkat lunak, mengidentifikasikan semua kebutuhan, dan garis besar sistem yang akan dibuat.

pada tahapan ini penulis berinteraksi dengan pemilik bakso sonny dan pelanggan untuk mengetahui kebutuhan sistem yang akan dibangun.

#### 2. Pembuatan *prototyping*

Membangun *prototyping* dengan membuat perancangan sementara yang berfokus pada penyajian kepada pelanggan (misalnya dengan membuat input dan format *output*).

pada tahapan ini penulis membangun / merancang interface sistem yang akan dibangun dengan alat pengembangan sistem seperti *use case*, *class diagram*, *activity diagram*, *squens diagram* dan aplikasi pencil untuk membuat form *ouput* dan *input*

#### 3. Menguji sistem

Setelah sistem sudah menjadi suatu perangkat lunak yang siap pakai, harus dites dahulu sebelum digunakan.

pada tahapan ini penulis menguji aplikasi atau website yang sudah dibangun untuk mengetahui apakah sistem sudah layak digunakan atau belum.

#### 4. Memperbaiki *protoptyping*

Evaluasi ini dilakukan oleh pelanggan apakah *prototyping* yang sudah dibangun sudah sesuai dengan keinginan pelanggan. Jika sudah sesuai maka langkah keempat akan diambil. Jika tidak, maka *prototyping* direvisi dengan mengulang langkah 1, 2 , dan 3.

### 5. Mengembangkan versi produk

Perangkat lunak yang telah diuji dan diterima pelanggan siap untuk digunakan. pada tahapan ini penulis mengimplementasikan website yang sudah layak digunakan dan pemanfaatan teknologi *cloud computing* dengan memanfaatan layanan cloud hosting yang disediakan oleh provider www.jagoanhosting.com.

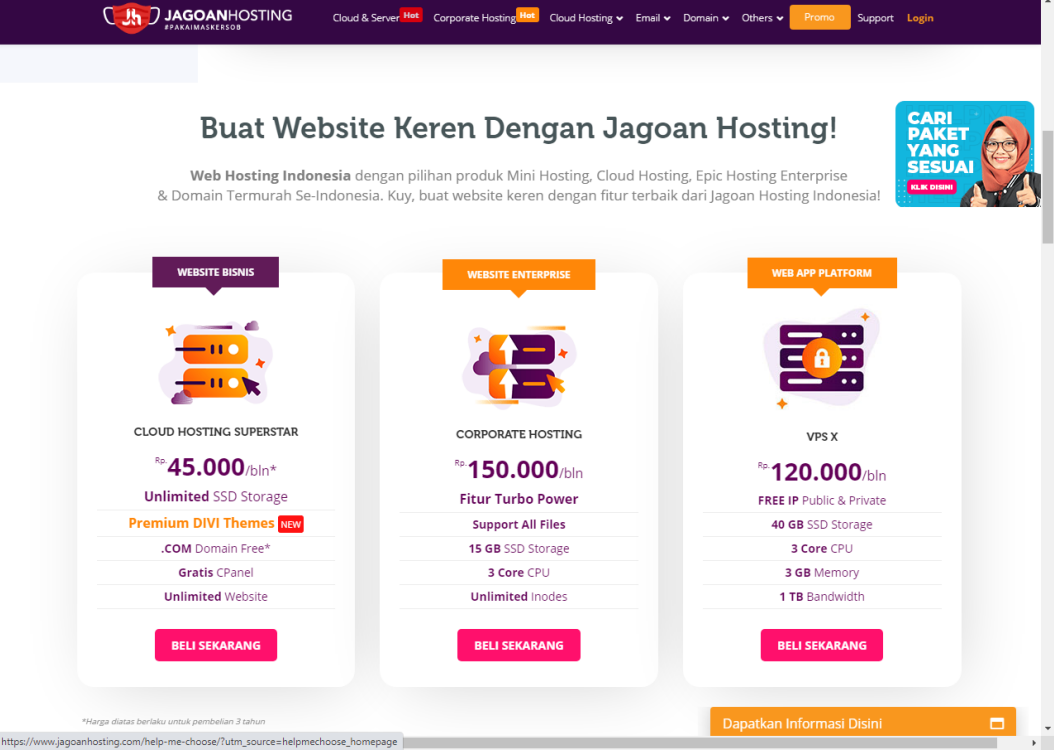

Gambar 3.1 Layanan Hosting yang menyediakan cloud hosting

## **3.2 Teknik Pengumpulan Data**

Adapun *metode* pengumpulan data yang dilakukan oleh penulis adalah sebagai berikut.

a. Wawancara *(Interview)*

Untuk memperoleh data-data yang berkaitan dengan penerapan teknologi *cloud computing* penulis melakukan wawancara langsung dengan pegawai dan pemilik Bakso Sony.

#### b. Studi Pustaka

Pengumpulan data ini diperoleh dari berbagai sumber kepustakaan dengan memanfaatkan buku-buku, dan makalah yang ada, *internet* yang berhubungan dengan permasalahan tentang penerapan teknologi *cloud computing* pada Bakso Sony

#### c. Pengamatan *(Observasi)*

Observasi yang penulis lakukan adalah mengadakan pengamatan langsung di lokasi penelitian dengan mengikuti kegiatan yang sedang berlangsung pada Bakso Sony.

### **3.3 Kebutuhan Pengembangan Sistem**

Penelitian ini memerlukan perangkat keras dan perangkat lunak untuk pengembangan sistem. Adapun perangkat keras dan perangkat lunak yang digunakan dalam penelitian ini adalah:

#### **a. Perangkat Keras (***Hardware***)**

- 1. *Processor Intel Core* 2 *Duo*
- 2. *Memory* 2 GB
- 3. *Hardisk* 320 GB
- 4. *Graphic Intel* GMA HD

#### **b. Perangkat Lunak (***Software***)**

- 1. *Windows XP Profesional Edition* atau *Windows* 7 *Ultimate*
- 2. Xampp (*Apache Webserver*)
- 3. *Dreamwever* sebagai *software* pembuatan aplikasi
- 4. MySQL sebagai *manajemen* basis data

#### **3.4 Perbedaan** *website* **dengan** *cloud computing*

#### 3.4.1 *Website*

sebuah teknologi informasi yang memanfaatkan jaringan internet, tetapi kapasitas *bandwidth* dibagi-bagi dengan *website* lain. misalkan sebuah layanan hosting menyediakan 1 GB *Bandwidth* dibagi untuk 5 website, jadi setiap website mendapatkan 204,8 MB. dimana ketika ada salah satu website banyak pengunjung maka terjadi antrian / penumpukan arus data sehingga pengunjung website lain akan mengalami kesusahan mengakses website karena harus berbagi bandwidth dengan website yang banyak pengunjung.

## 3.4.2 *cloud computing*

sebuah teknologi informasi yang memanfaatkan jaringan internet, dimana hak akses dan kapasitas *bandwith* tidak terbagi dengan *website* lainn sehingga akses dan arus data akan lebih cepat tanpa harus berbagi dengan website lain.

## **3.5 Analisis Sistem Yang Berjalan**

Pada bagian ini penulis akan menjelaskan proses yang berjalan pemesanan bakso sony yang berhubungan dengan penerapan teknologi *cloud computing* pada pemesanan Bakso Sony Bandar Lampung :

- a. Ketika pelanggan datang untuk memesan bakso, pelanggan memesan bakso.
- b. Petugas mencatat pemesanan pelanggan.
- c. Setelah itu petugas menyiapkan bakso kemudian diserahkan kepada pelanggan.
- d. Kemudian pelanggan melakukan pembayaran sesuai jumlah yang dipesan
- e. Setelah itu petugas memberikan nota pembayaran.
- f. Setiap akhir periode petugas membuat laporan untuk diserahkan kepada pemilik Bakso Sony.

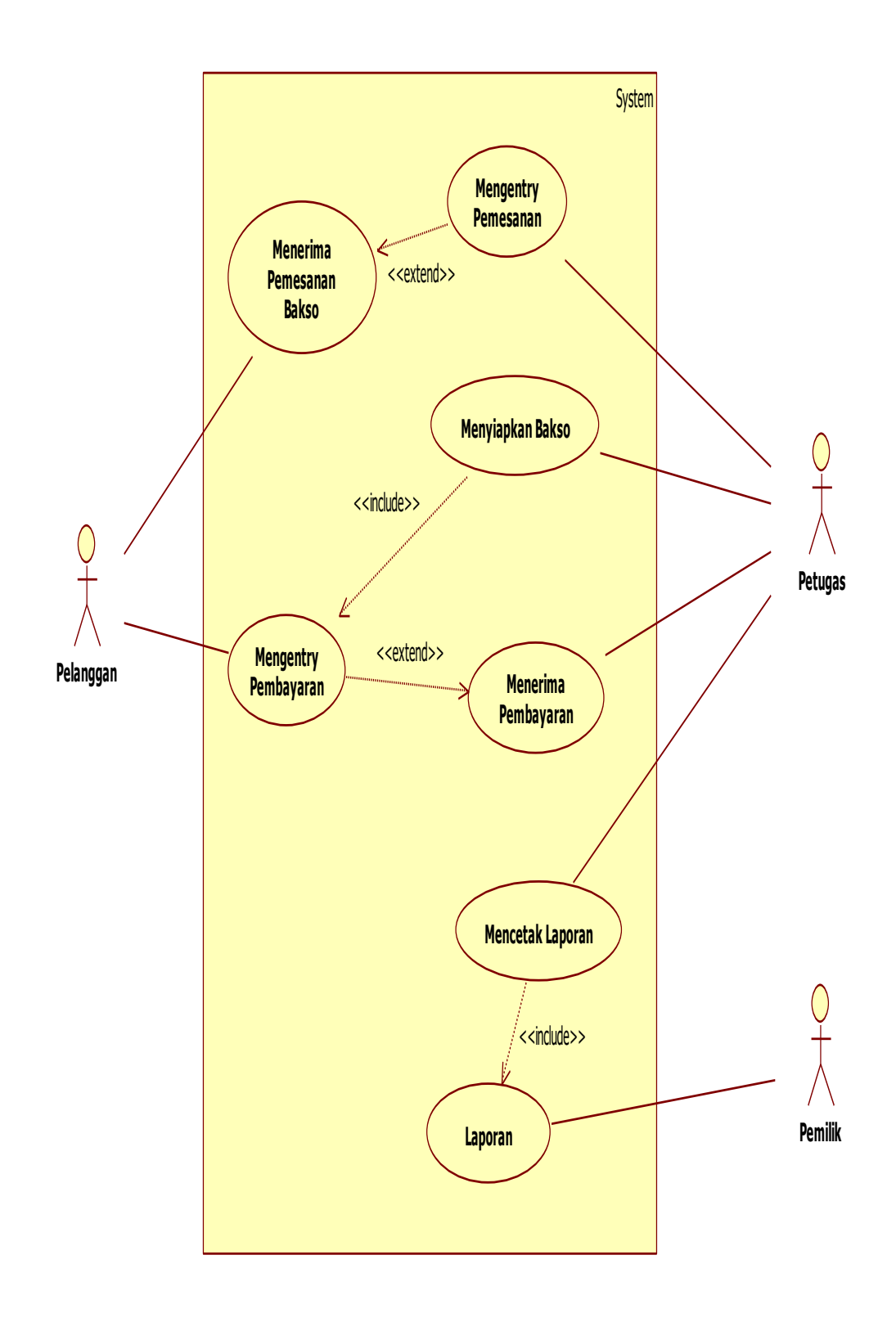

**Gambar 3.29** *Use case* **Sistem Berjalan Pemesanan Bakso Sony Bandar Lampung**

### **3.6 Use case**

*Use case* adalah gambaran sistem yang diusulkan untuk pemanfaatan teknologi *cloud computing*pada Bakso Sony dapat dilihat pada gambar dibawah ini.

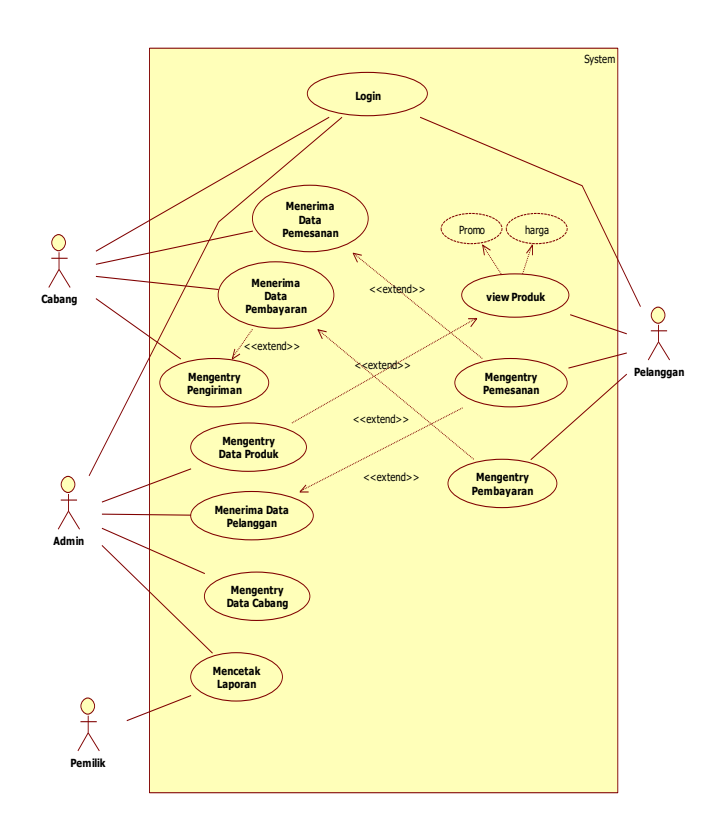

**Gambar 30.3** *Use case Diagram* **Sistem Informasi Pemanfaatan Teknologi**  *Cloud Computing* **Pada Bakso Sony**

## **3.7 Scenario Use Case**

**Tabel 3.1** *Login*

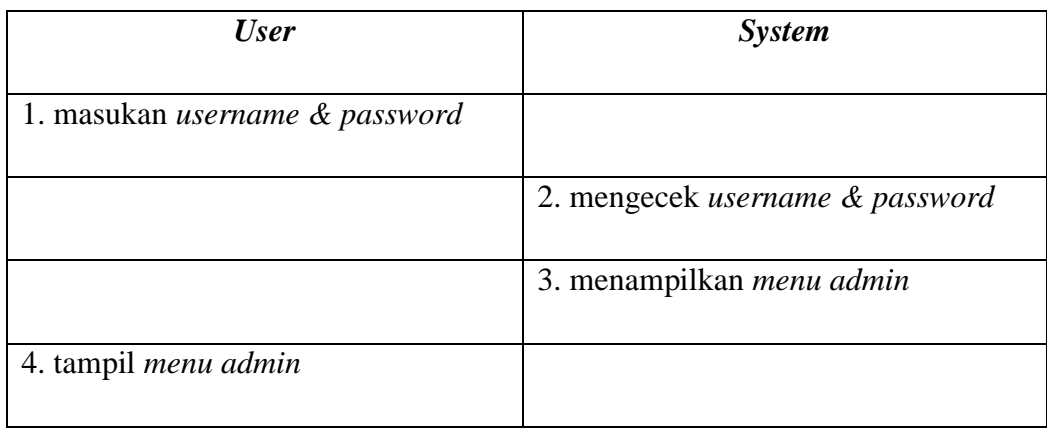

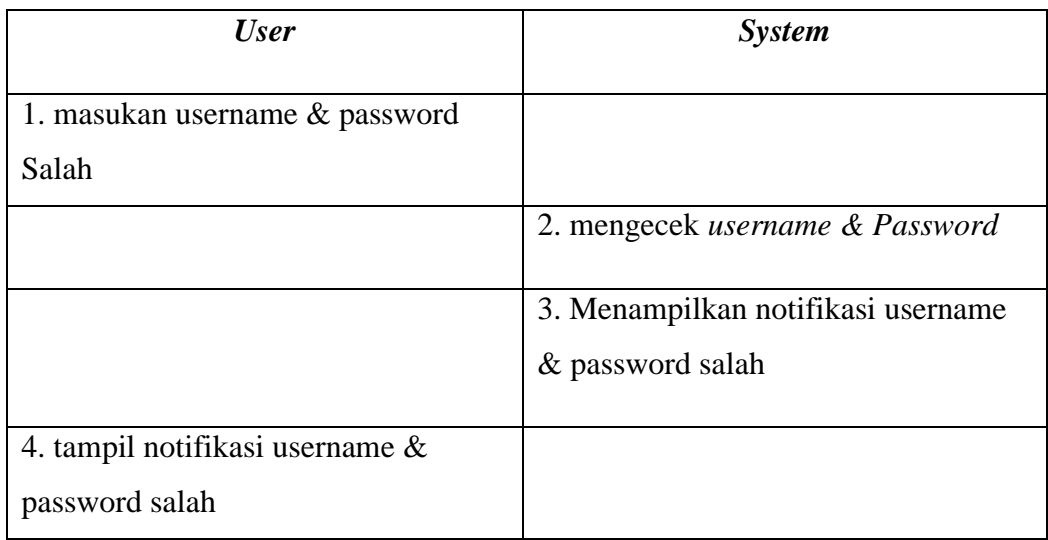

## **Tabel 3.2** *Mengentry Data Produk*

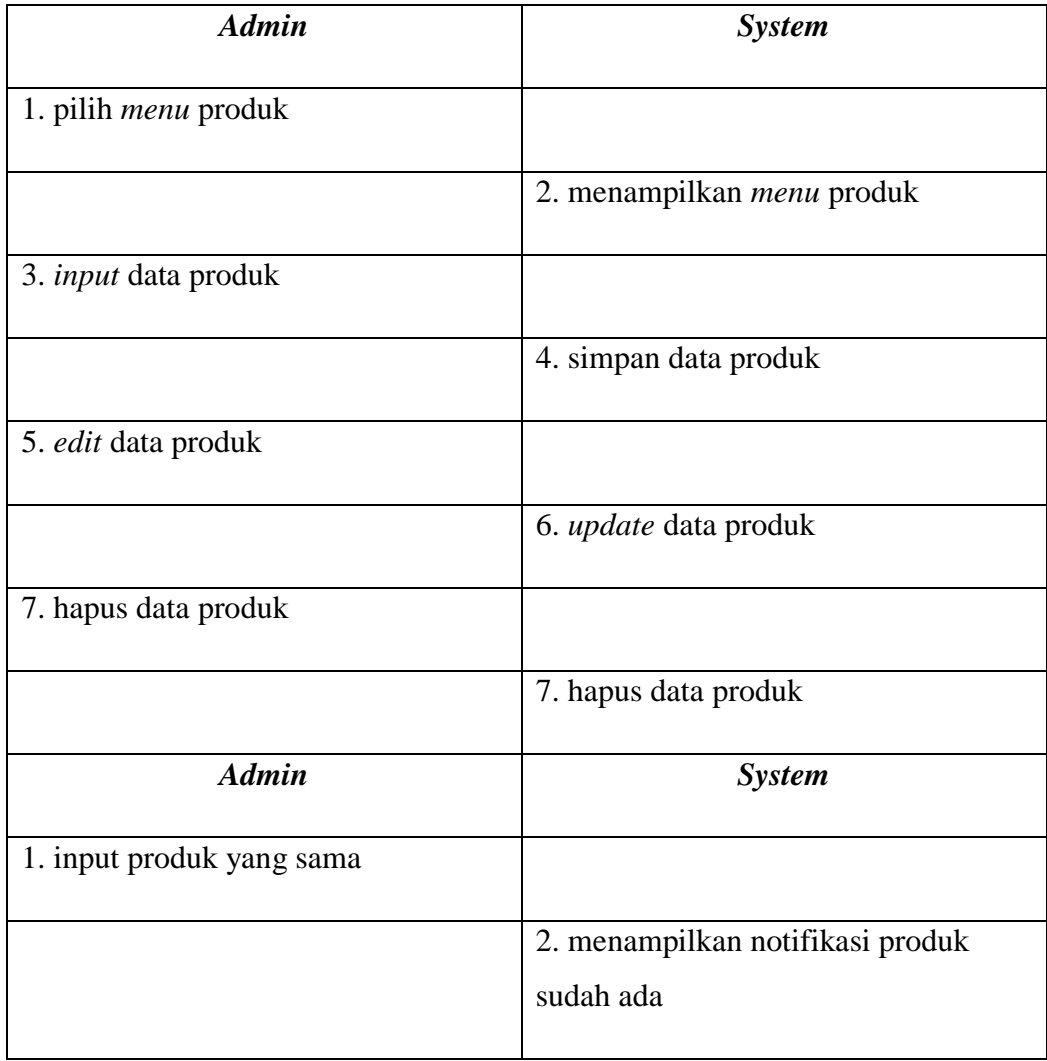

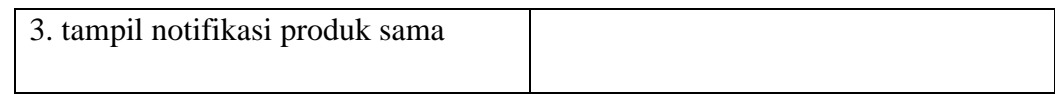

# **Tabel 3.3 Mengolah Data Pelanggan**

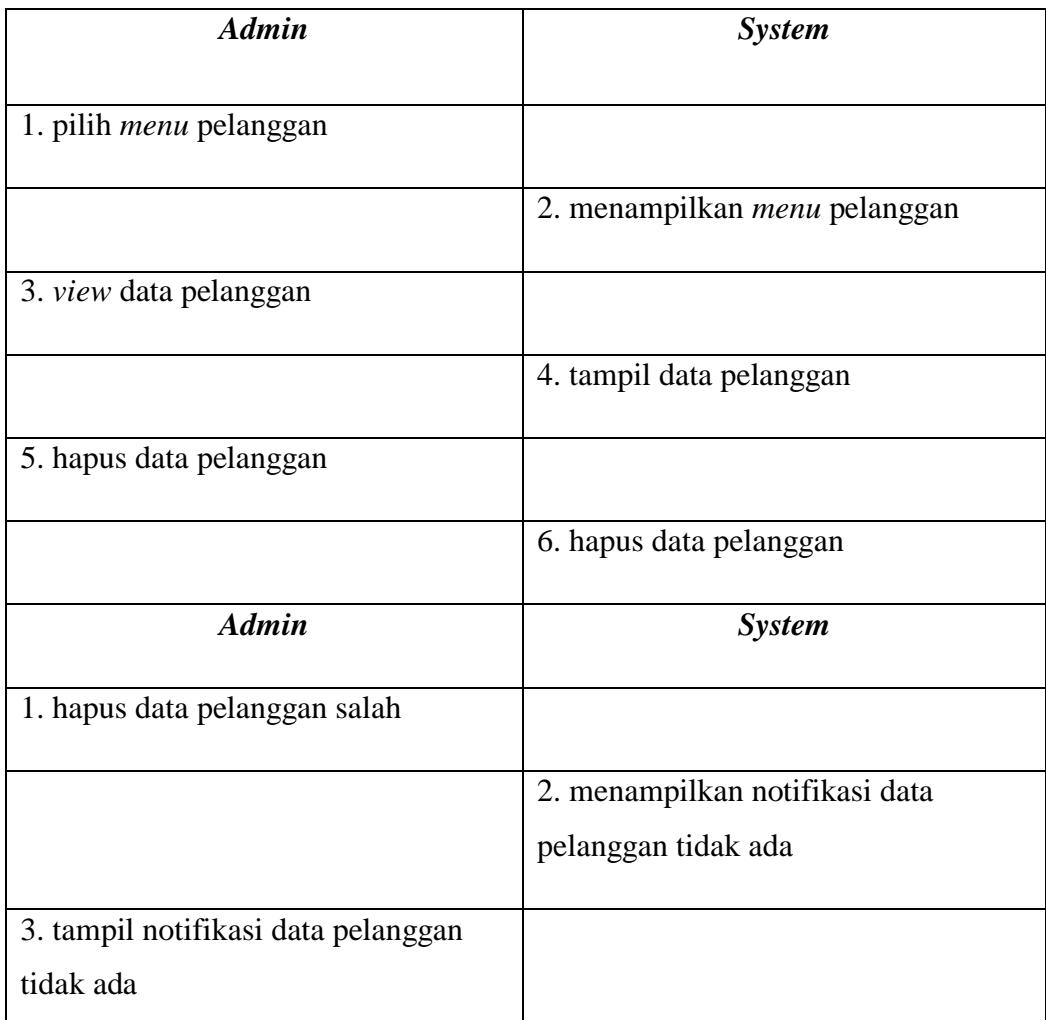

## **Tabel 3.4 Mengolah Data Pemesanan**

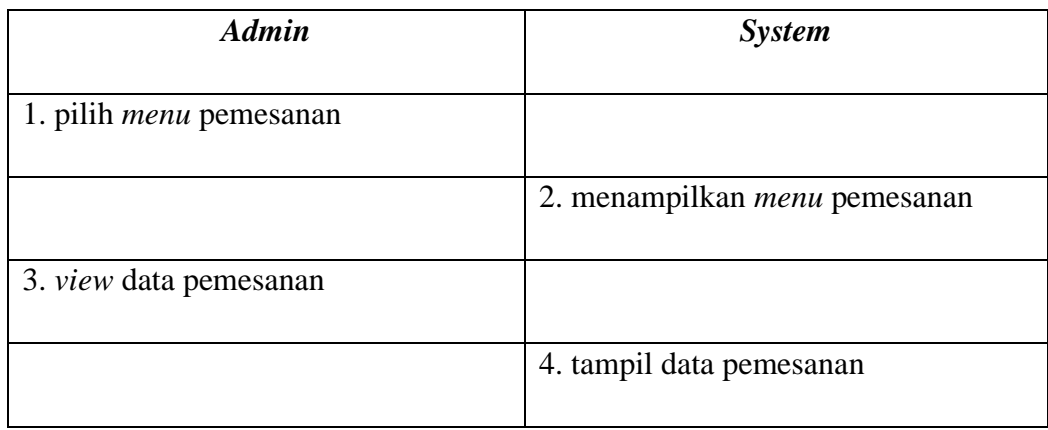

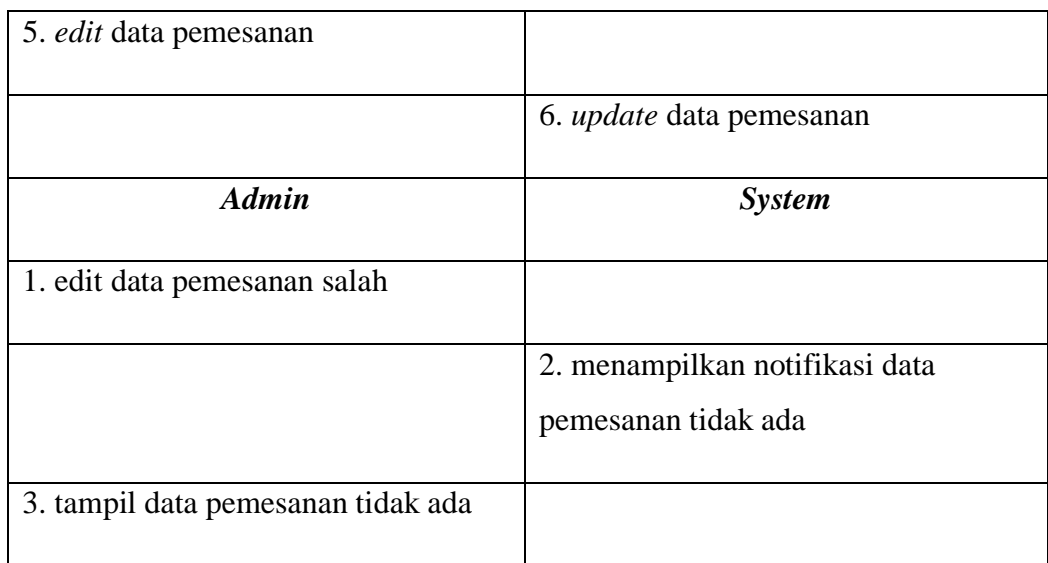

# **Tabel 3.5 Mengolah Data Pembayaran**

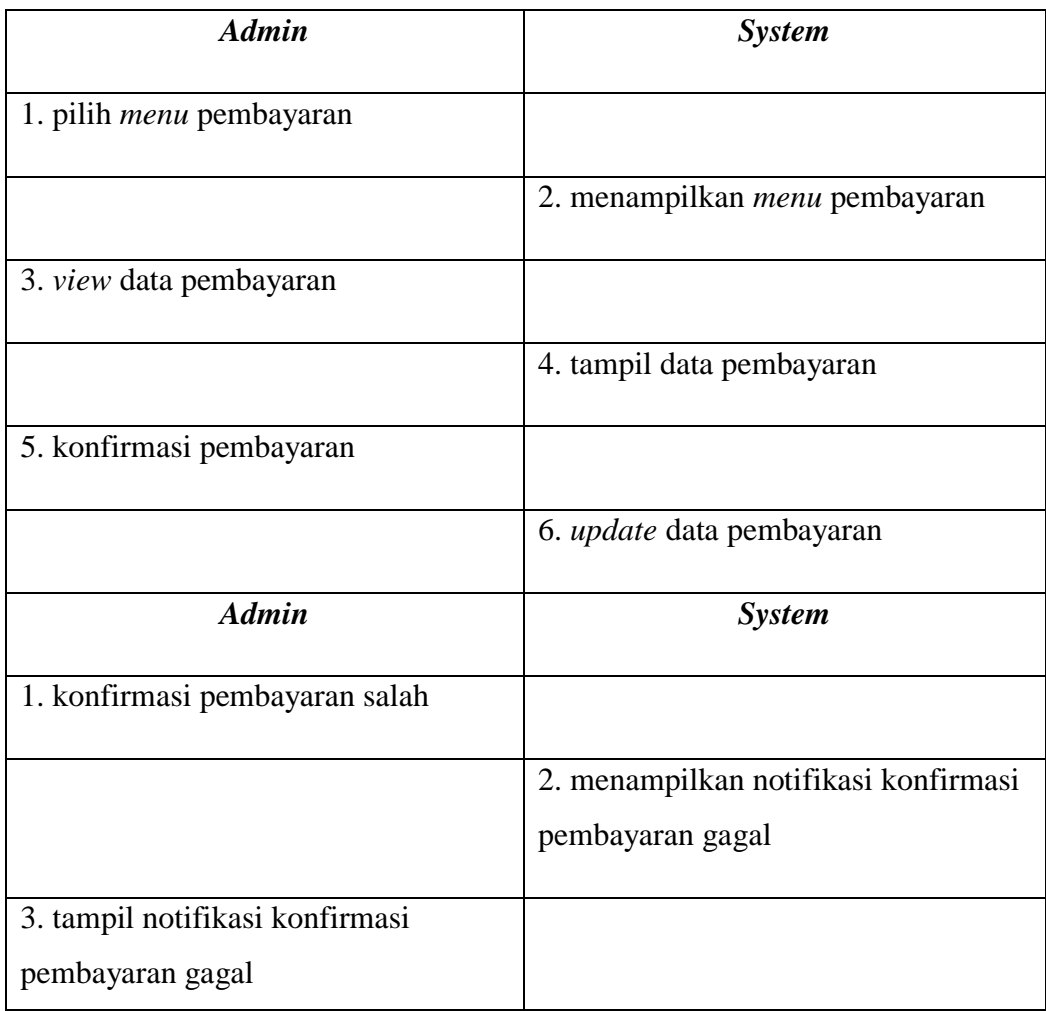

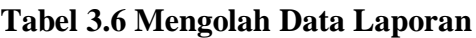

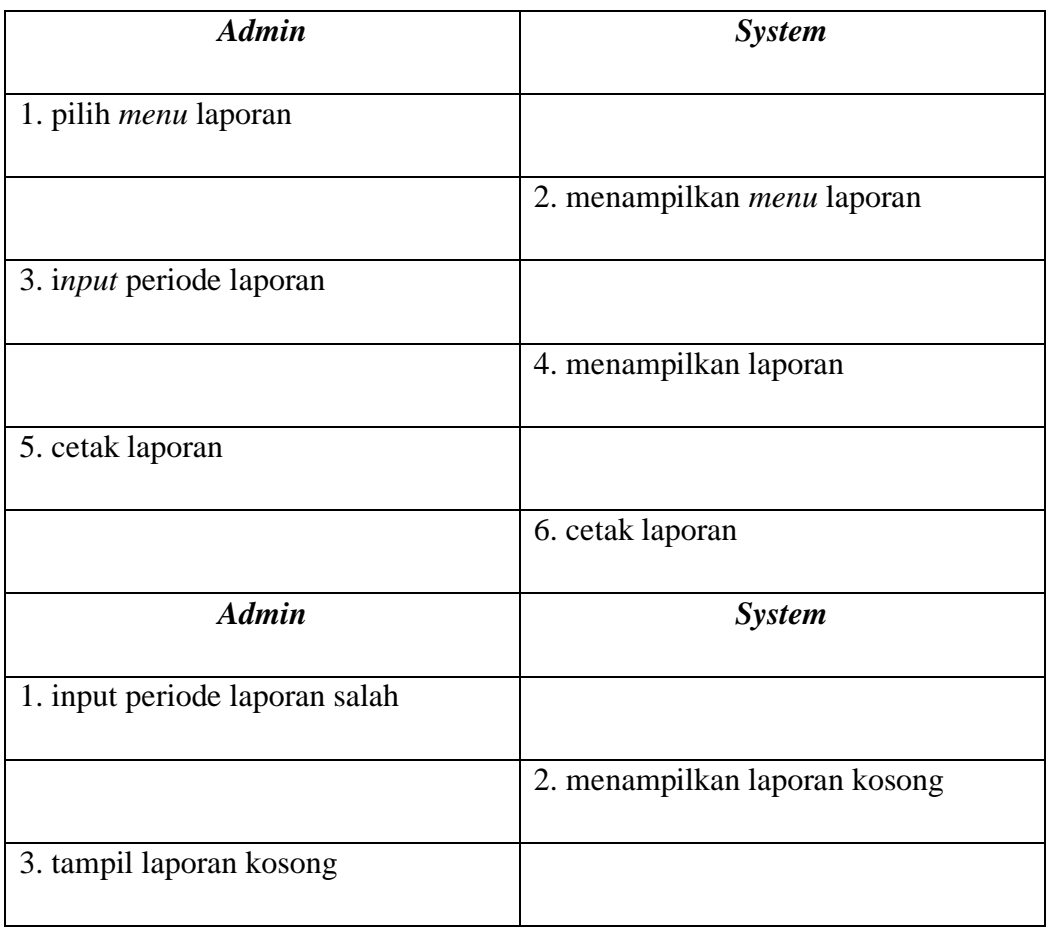

## **Tabel 3.7 View Data Produk**

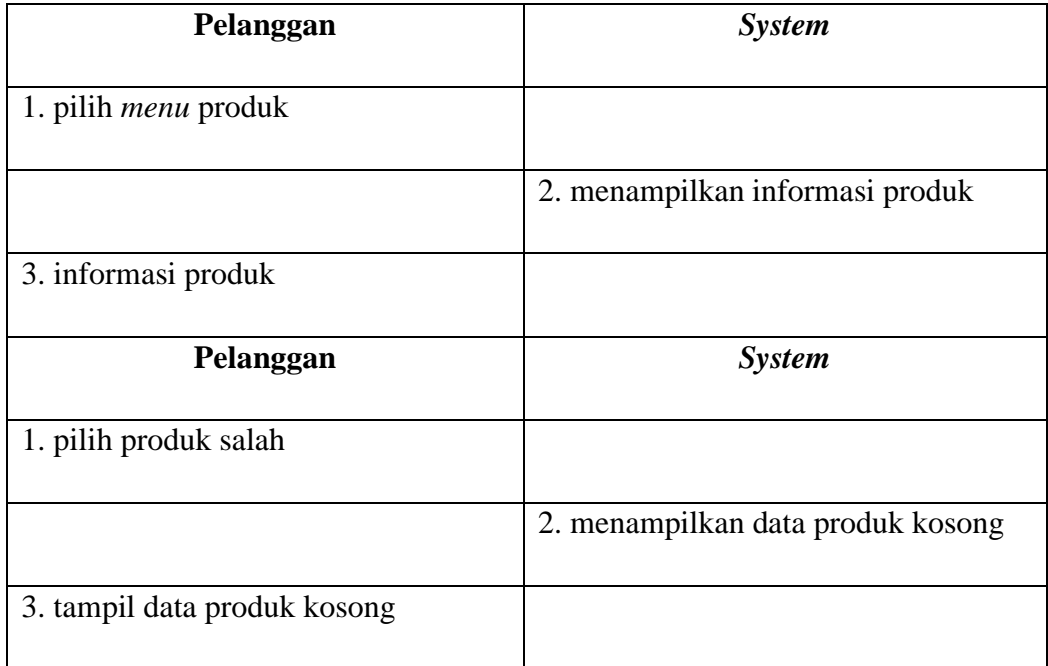

## **Tabel 3.8 Pemesanan**

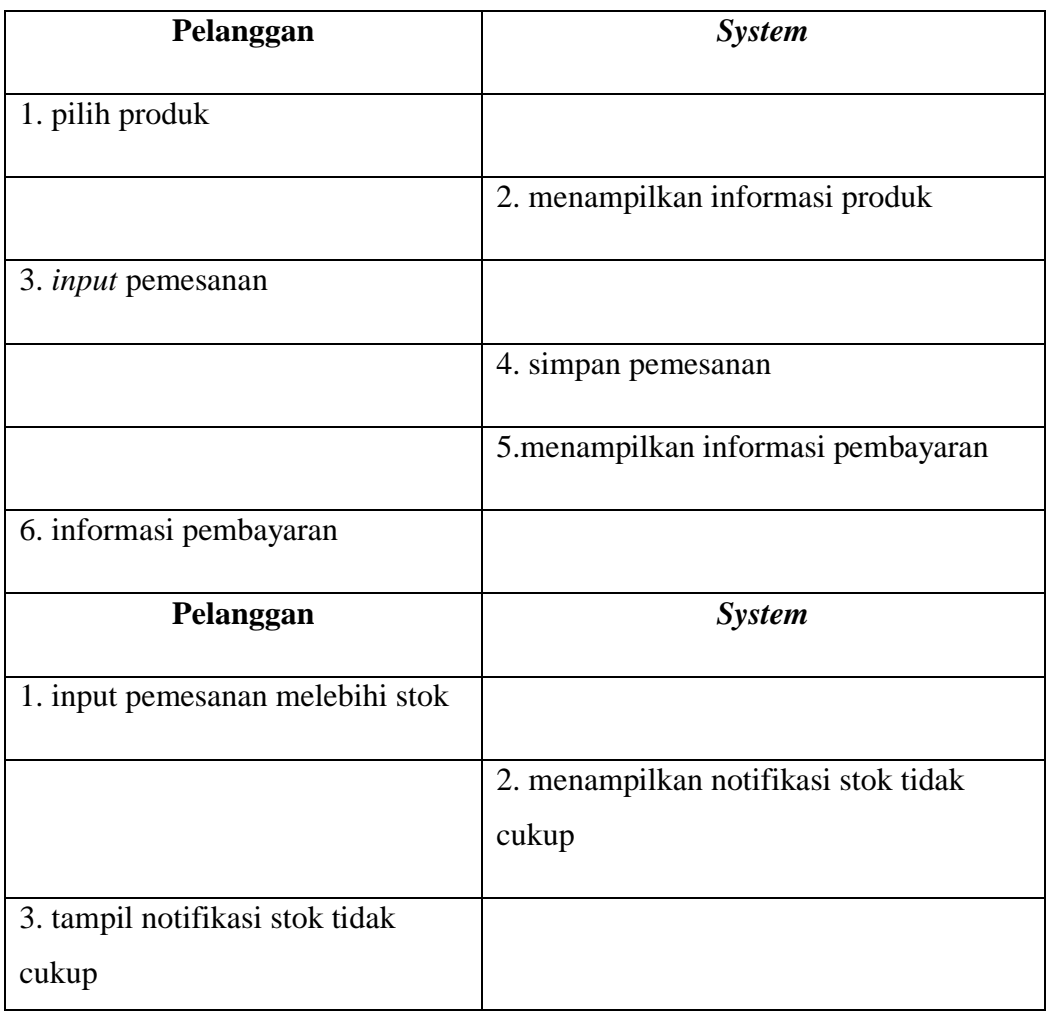

## **Tabel 3.9 Pembayaran**

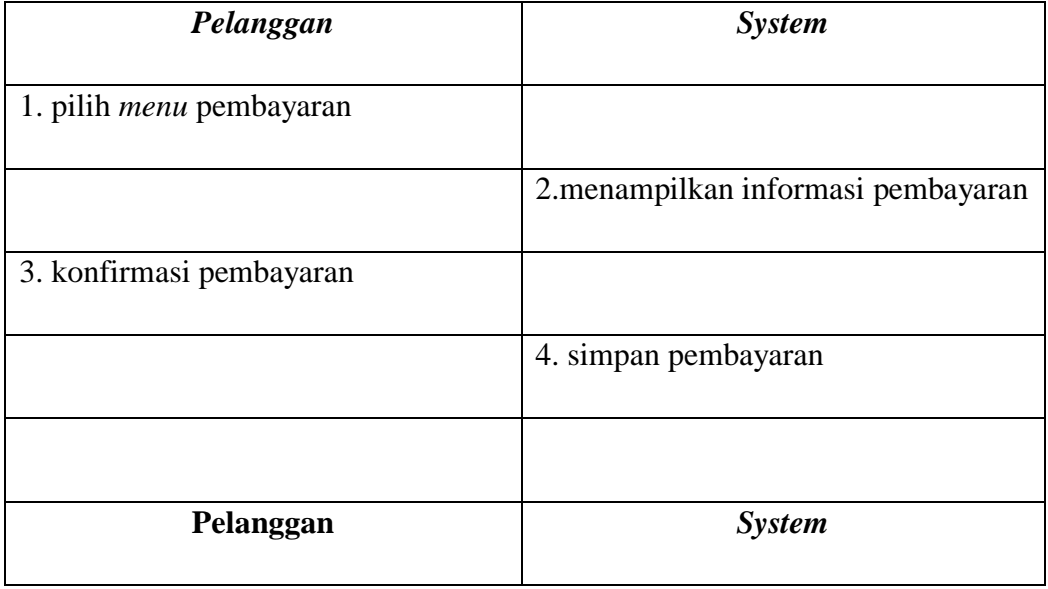

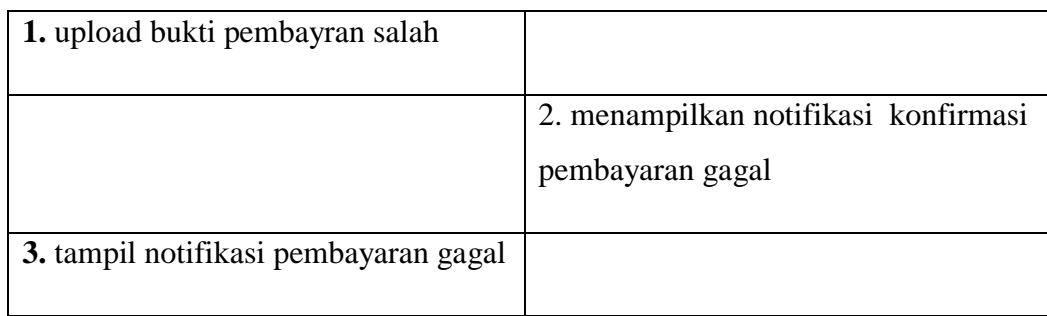

### **3.8 Class Diagram**

*Class diagran* sistem yang dikembangkan adalah sebagai berikut :

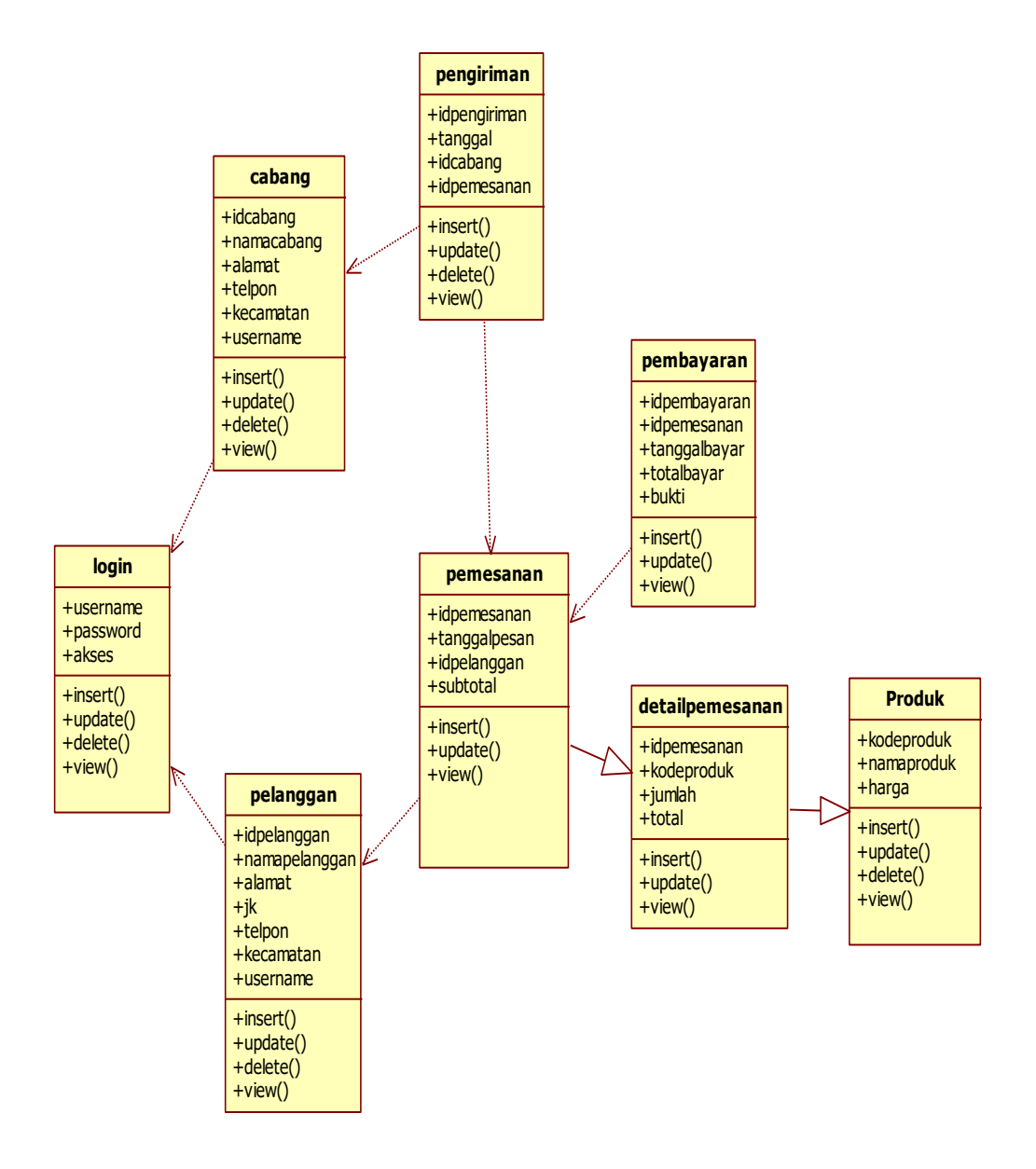

**Gambar 3.31** *Class Diagram*

## **3.9 Activity Diagram**

### **a. Activity Diagram Login**

*Activity Diagram login admin* sistem yang dikembangkan adalah sebagai berikut :

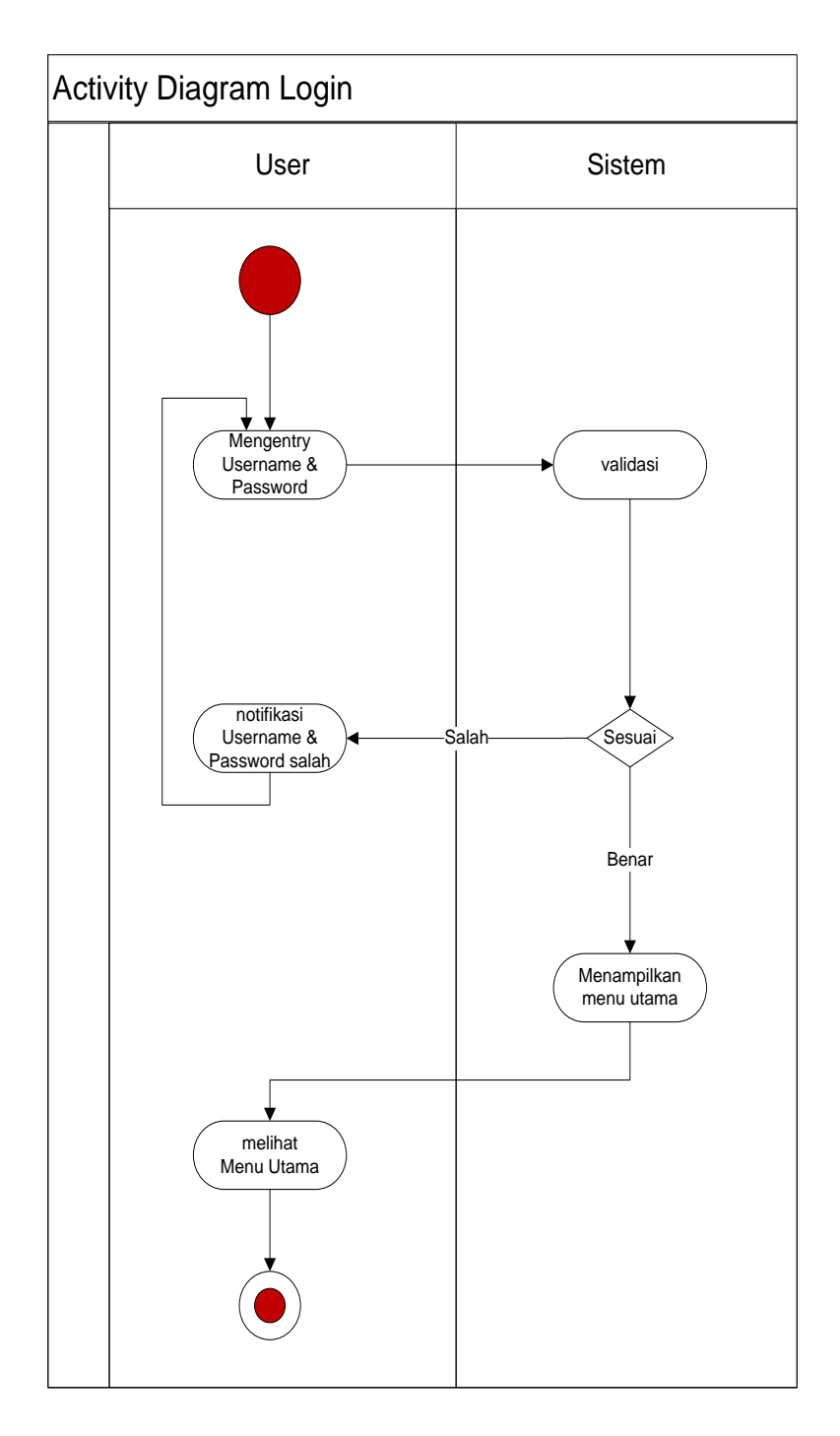

**Gambar 3.32** *Activity Diagram Login*

## **b. Activity Diagram MengMengentry Data Produk**

Pada *diagramactivity* meng*Mengentry Data Produk*, *admin* dapat melakukan perubahan data baik itu tambah, *edit* ataupun hapus data yang ada.

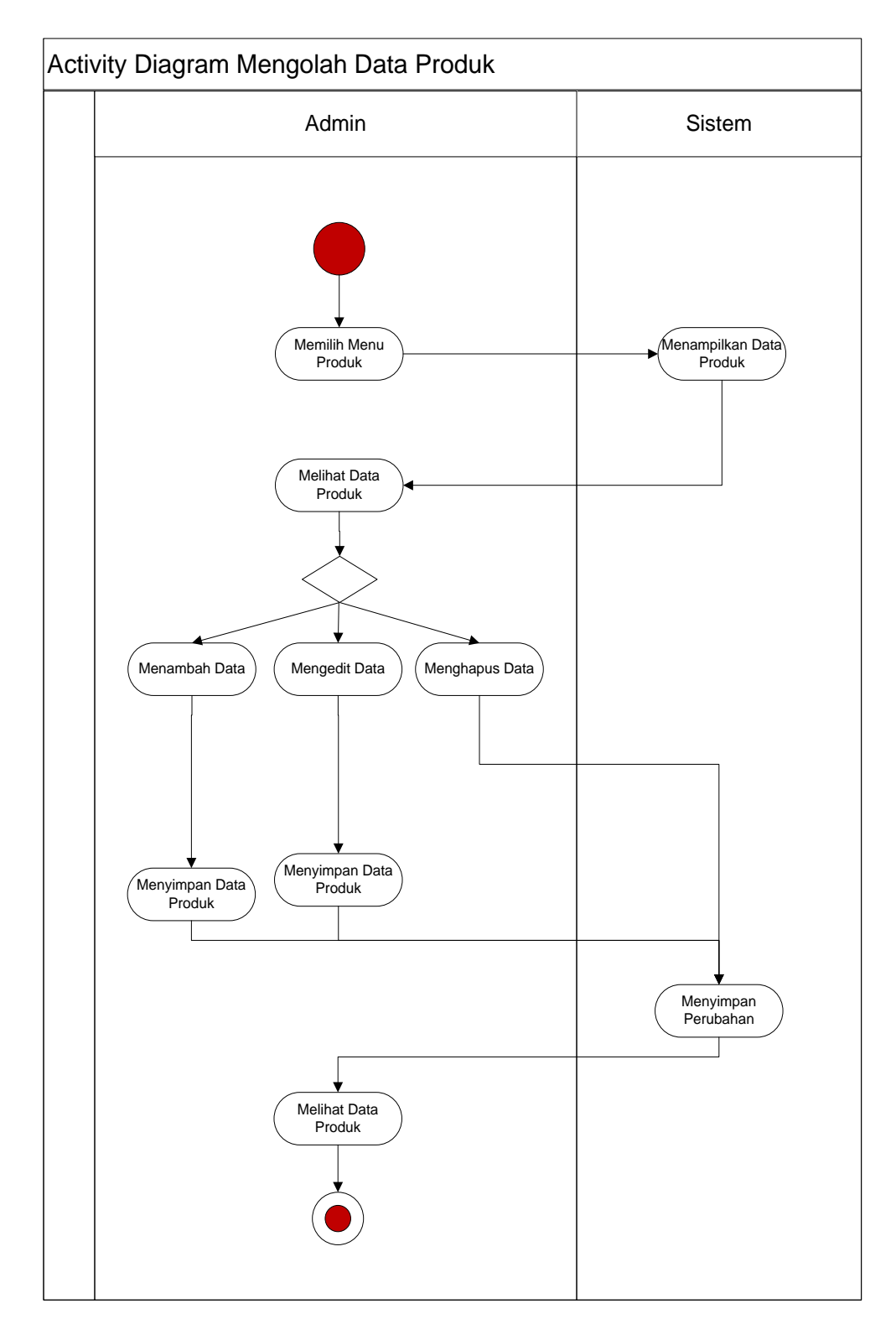

**Gambar 3.33** *Activity Diagram Mengentry Data Produk*

## **c.** *Activit Diagram* **Mengolah Data Pelanggan**

Pada *diagramactivity* mengolah data pelanggan, admin dapat melakukan perubahan data baik itu edit ataupun hapus data yang ada.

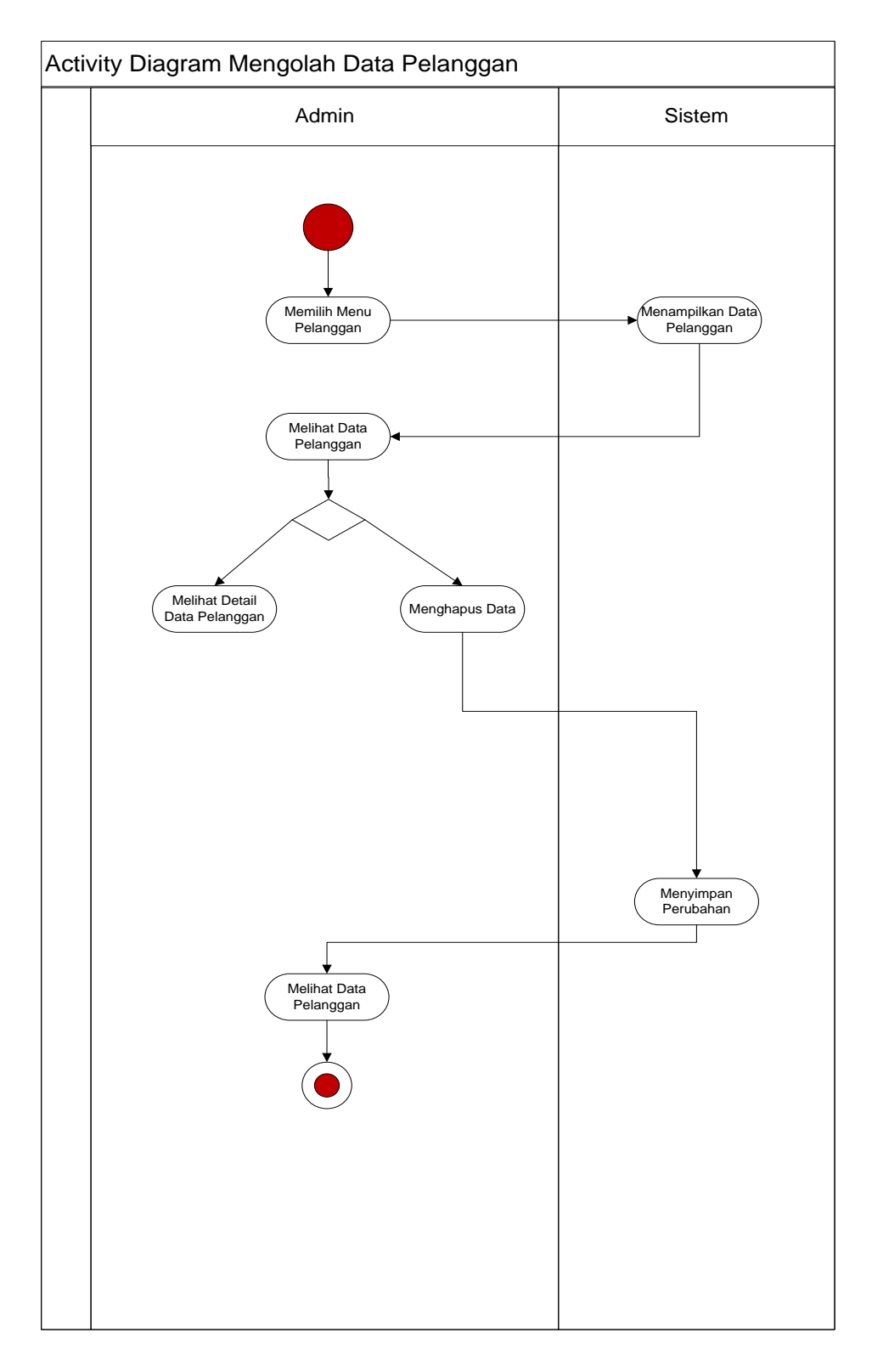

**Gambar 3.34** *Activity Diagram* **Mengolah Data Pelanggan**

## **d.** *ActivityDiagram***Mengolah Data Pemesanan**

Pada *diagramactivity* mengolah data pemesanan, admin dapat melakukan perubahan data baik itu ubah ataupun hapus data yang ada.

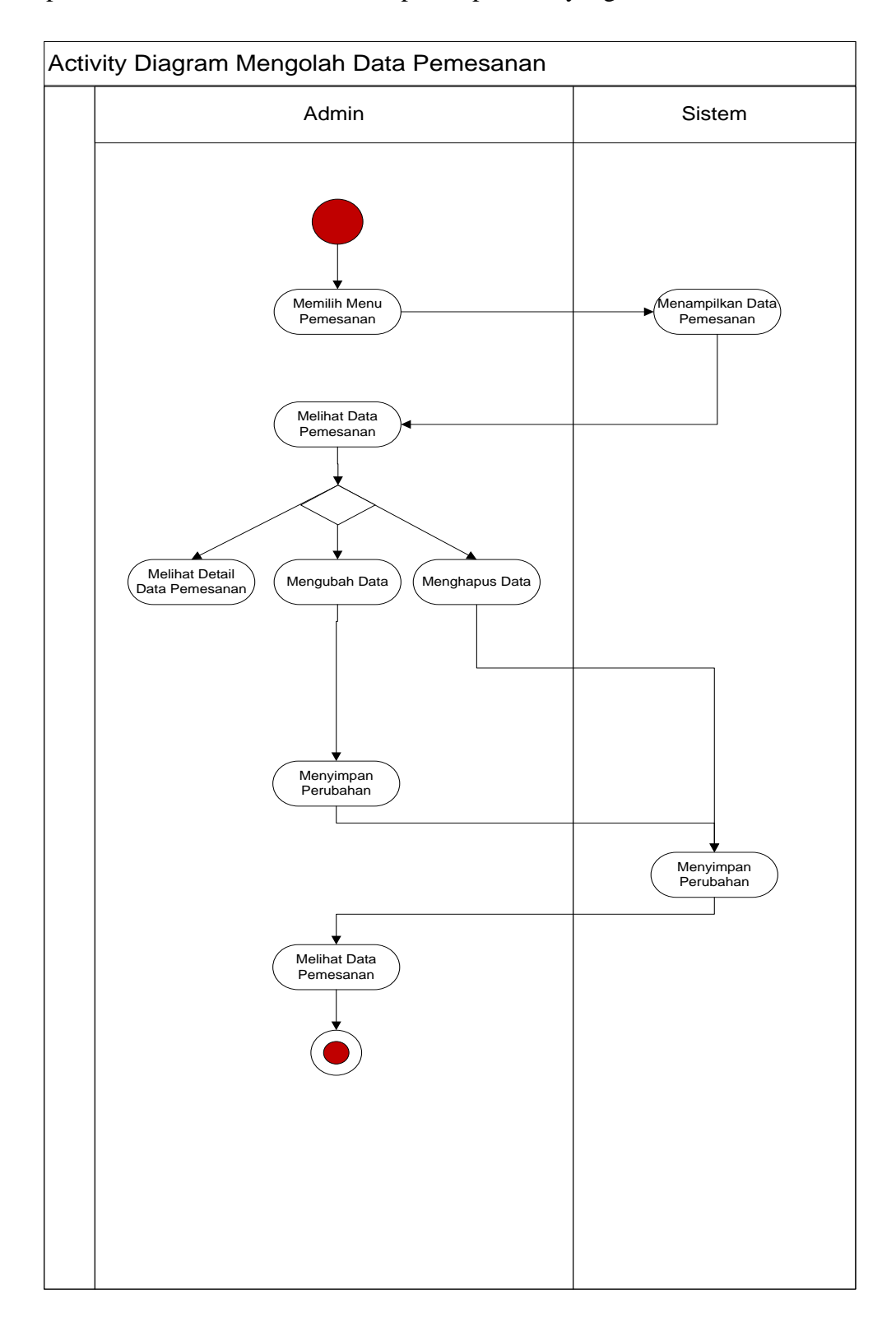

**Gambar 3.35** *Activity Diagram* **Mengolah Data Pemesanan**

## **e.** *Activity Diagram* **Mengolah Data Pembayaran**

Pada *diagramactivity* mengolah data pembayaran, admin dapat melakukan perubahan data baik itu ubah ataupun hapus data yang ada.

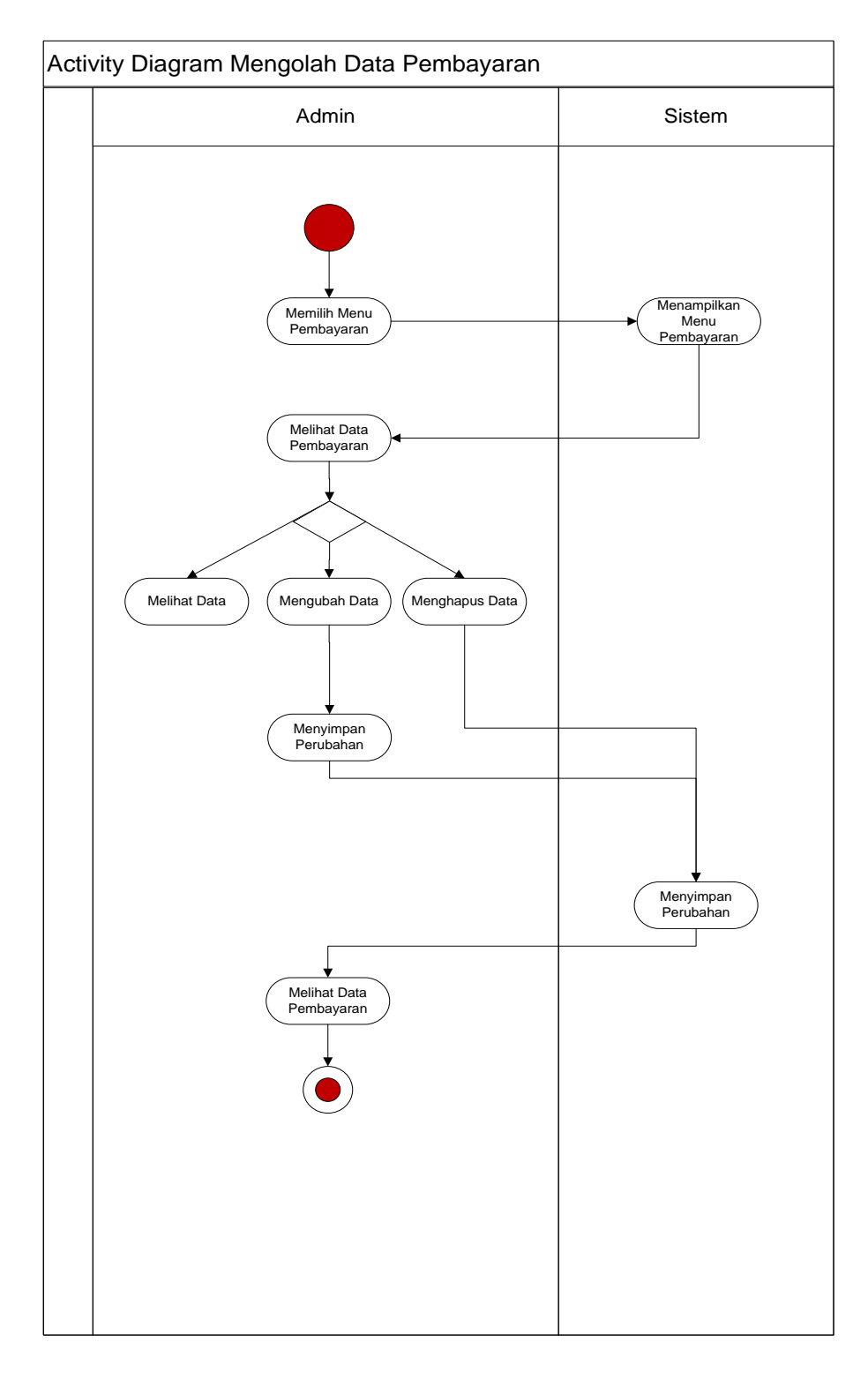

**Gambar 3.36** *Activity Diagram* **Mengolah Data Pembayaran**

## **f.** *Activity Diagram* **Mengolah Data Laporan**

Pada *diagramactivity* mengolah data Laporan, *admin* dapat melakukan cetak laporan.

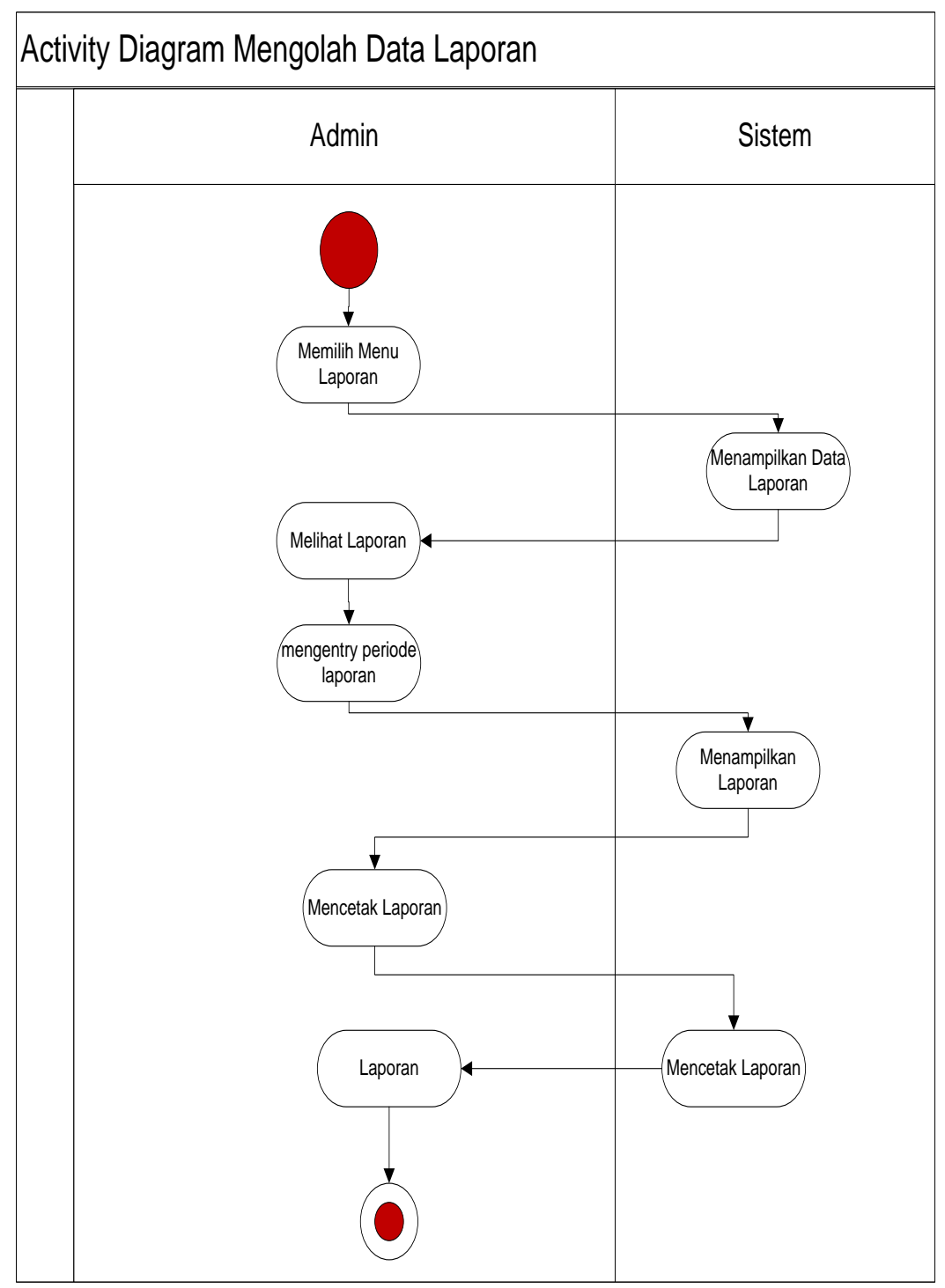

Gambar 3.37 *Activity Diagram* Mengolah Data Laporan

## **g. Activity Diagram Pemesanan Produk**

Pada *diagramactivity* pemesanan produk, pelanggan dapat memesan produk jasa percetakan.

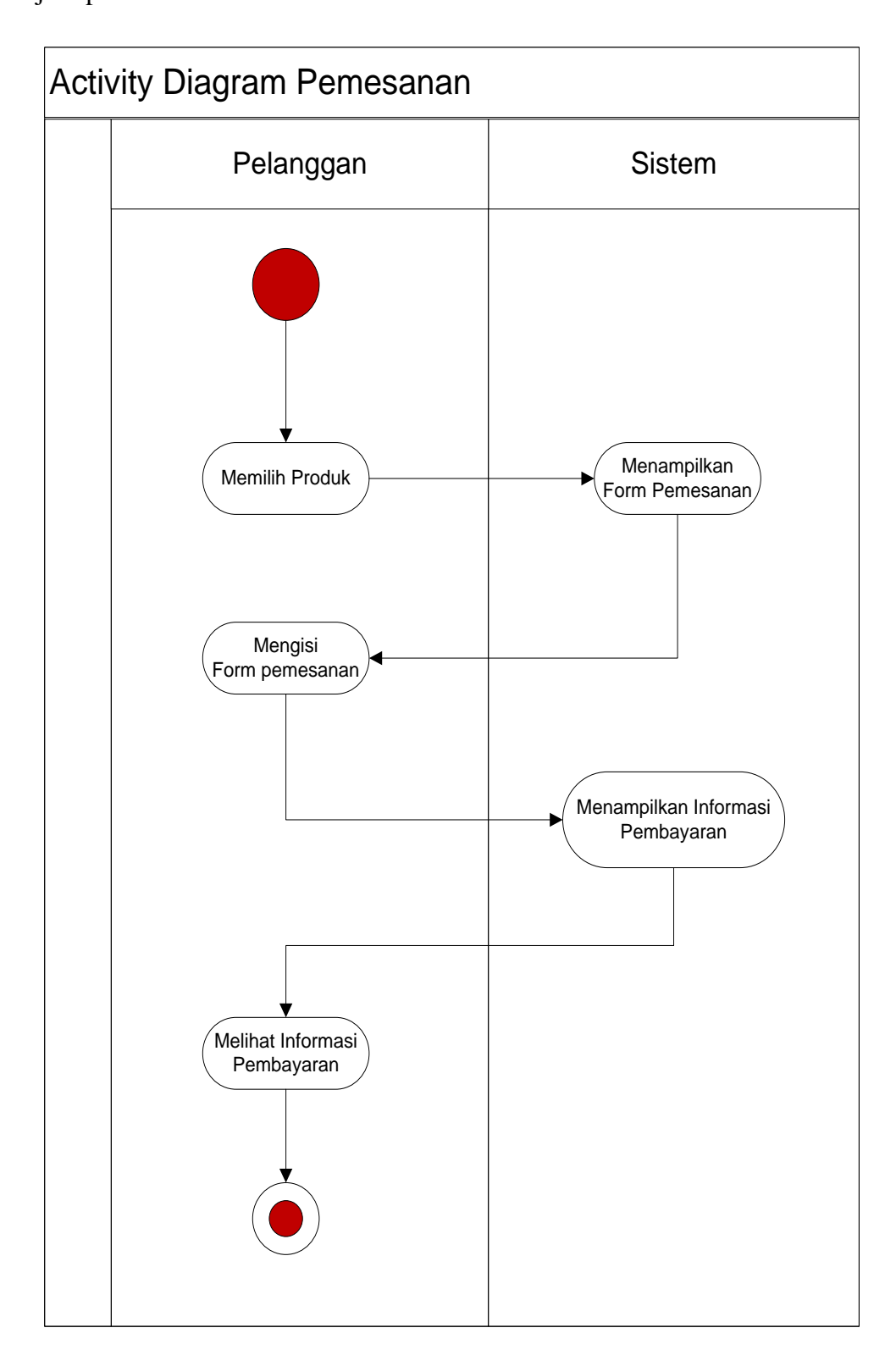

**Gambar 3.38** *Activity Diagram* **Pemesanan Produk**

## **h.** *Activity Diagram* **Konfirmasi Pembayaran**

Pada *diagramactivity* konfirmasi pembayaran, pelanggan dapat mengkonfirmasi pembayaran.

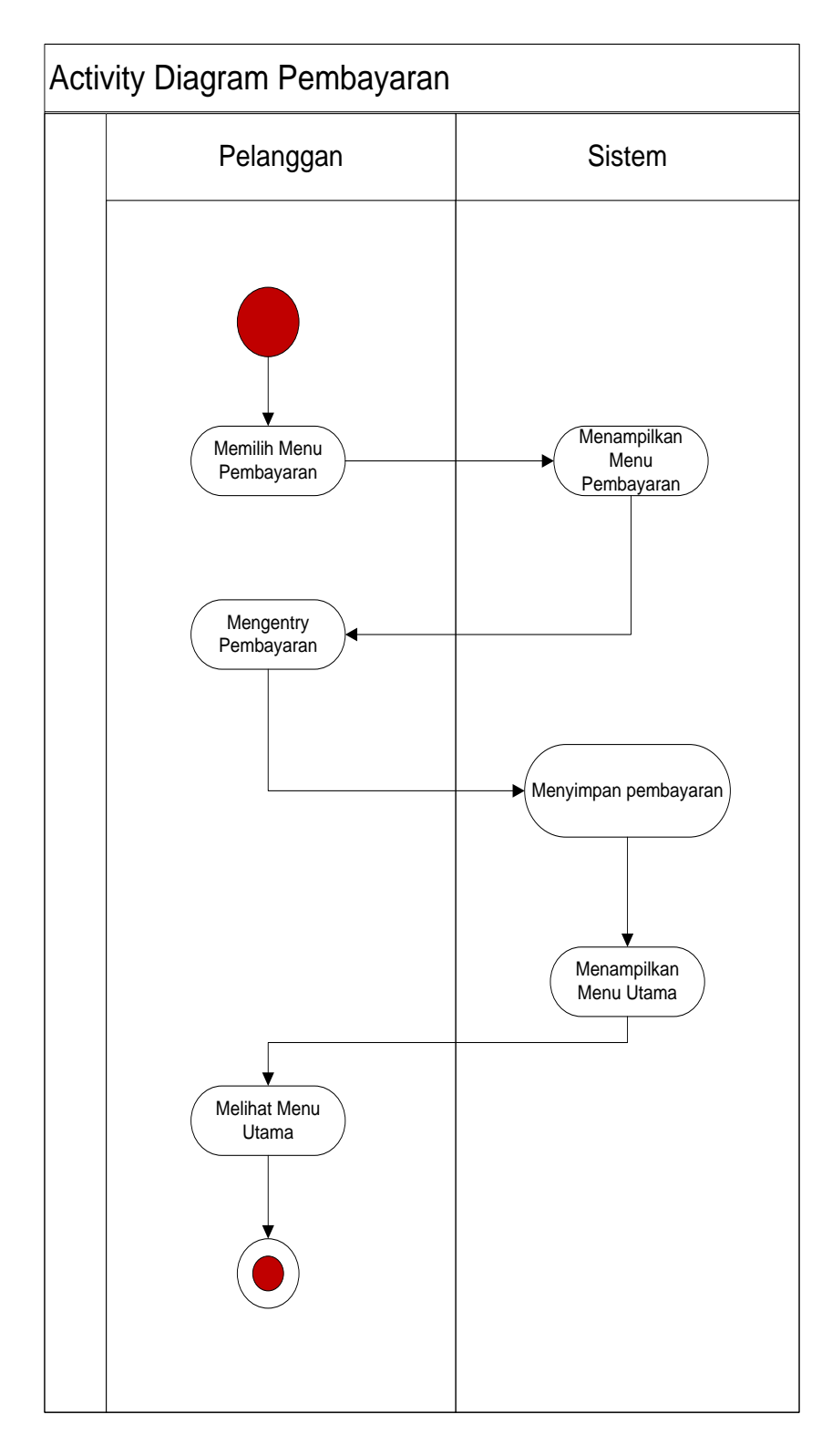

**Gambar 3.39** *Activity Diagram* **Mengolah Data Pembayaran**

## **3.10 Squence Diagram**

### **a. Squence Diagram Login**

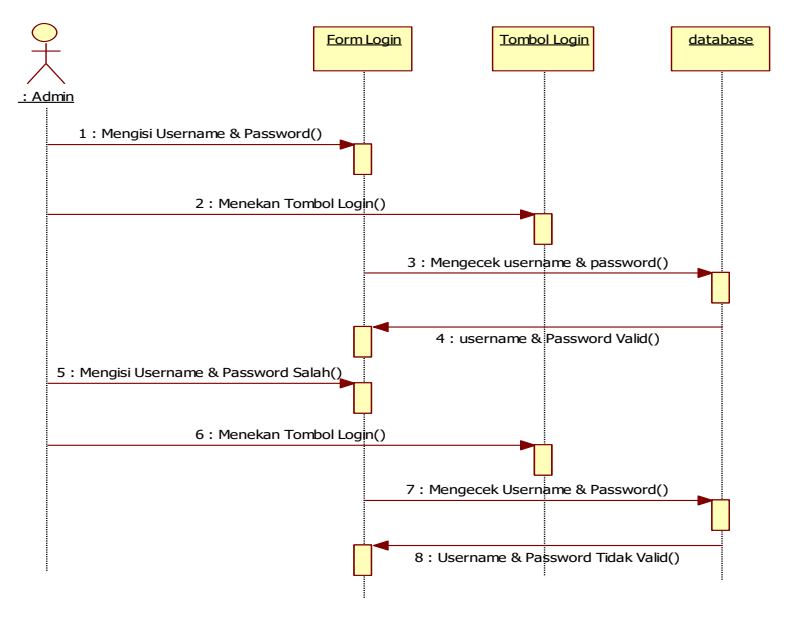

**Gambar 3.40** *Squence Diagram Login*

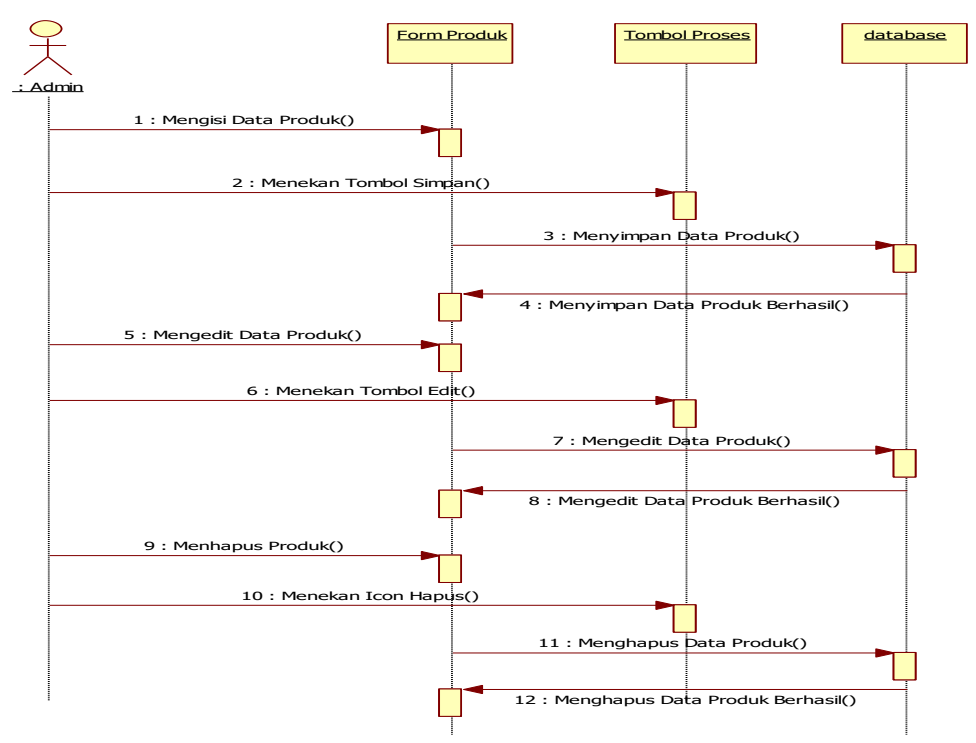

*b. Squence Diagram* **Mengentry Data Produk**

**Gambar 3.41** *Squence Diagram* **Mengentry Data Produk**

**c.** *Squence Diagram* **Data Pemesanan**

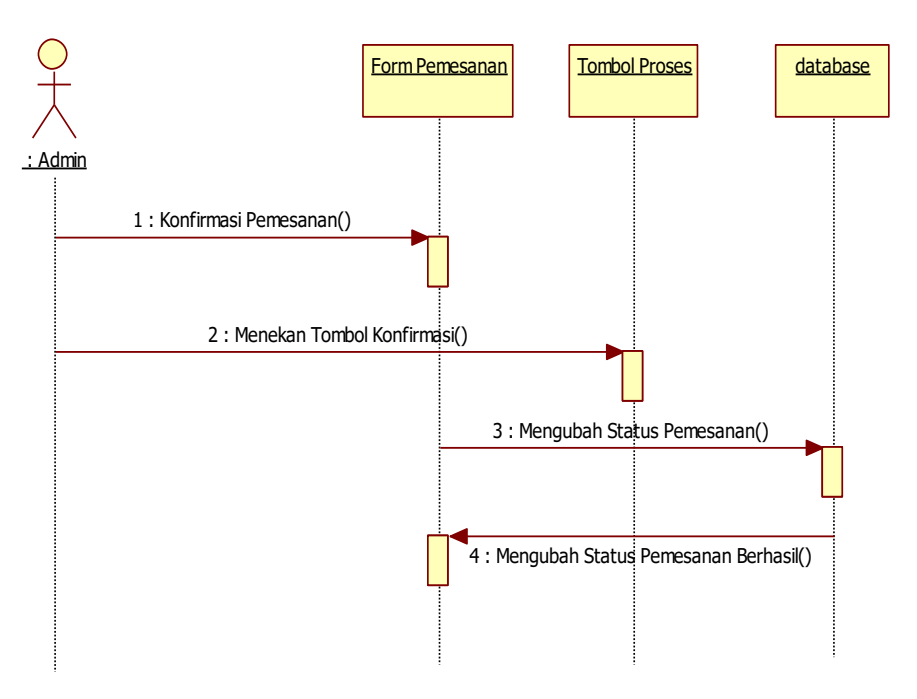

**Gambar 3.42** *Squence Diagram* **Data Pemesanan**

## **d.** *Squence Diagram* **Data Pembayaran**

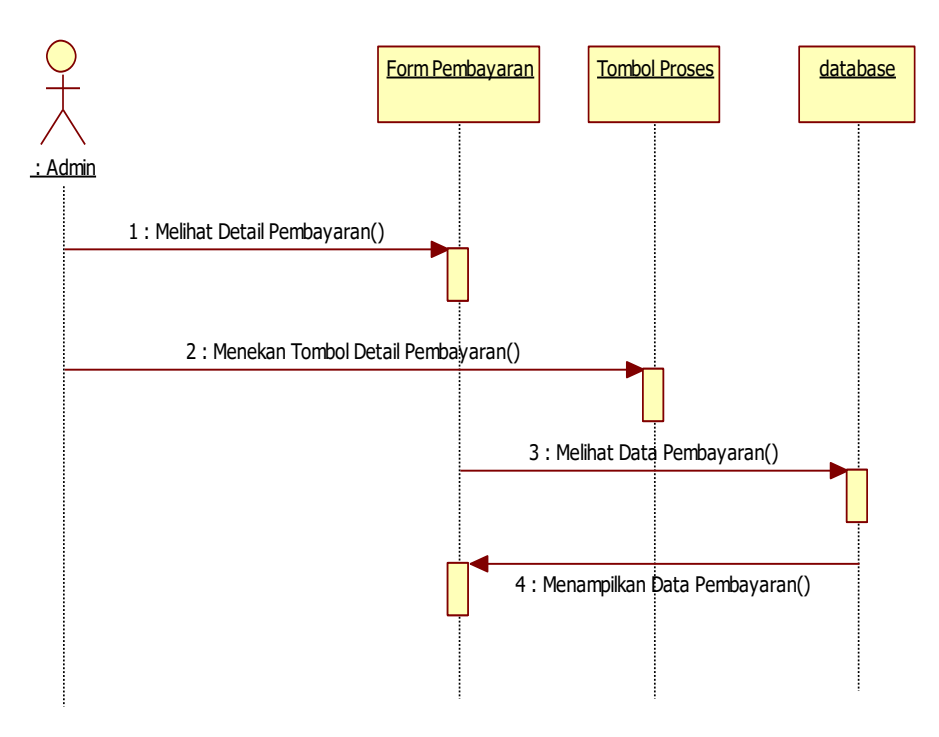

**Gambar 3.43** *Squence Diagram* **Pembayaran**

**e. Squence Diagram Laporan**

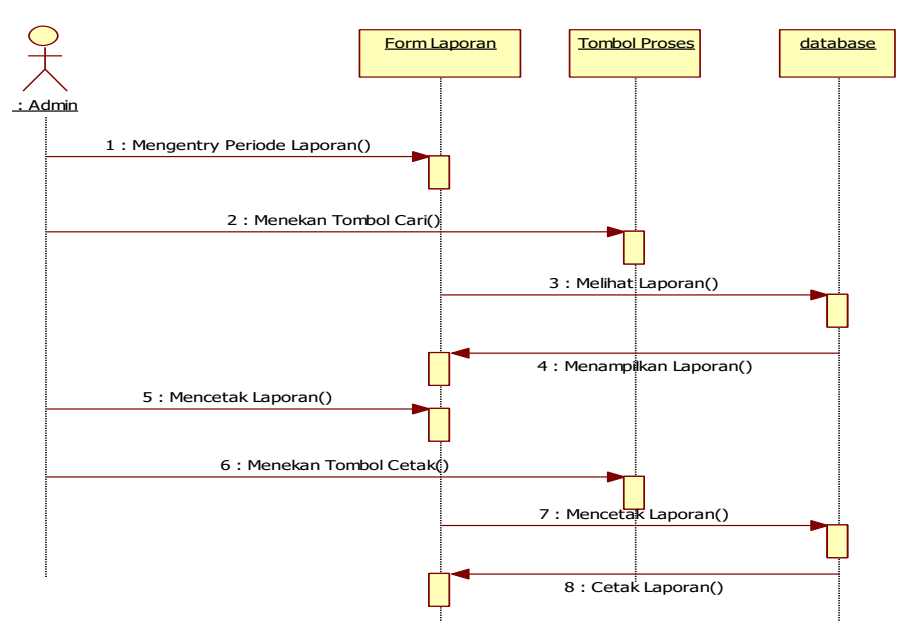

**Gambar 3.44** *Squence Diagram* **Laporan**

## **f. Squence Diagram Pemesanan**

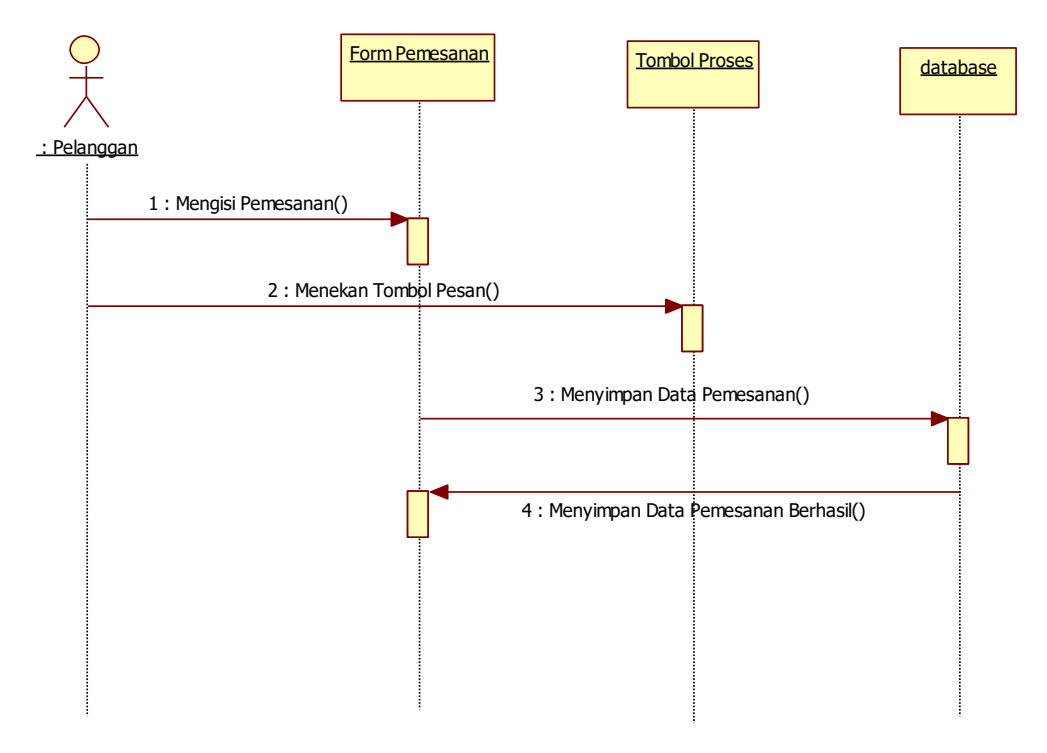

**Gambar 3.45** *Squence Diagram* **Pemesanan**

**g. Squence Diagram Pembayaran**

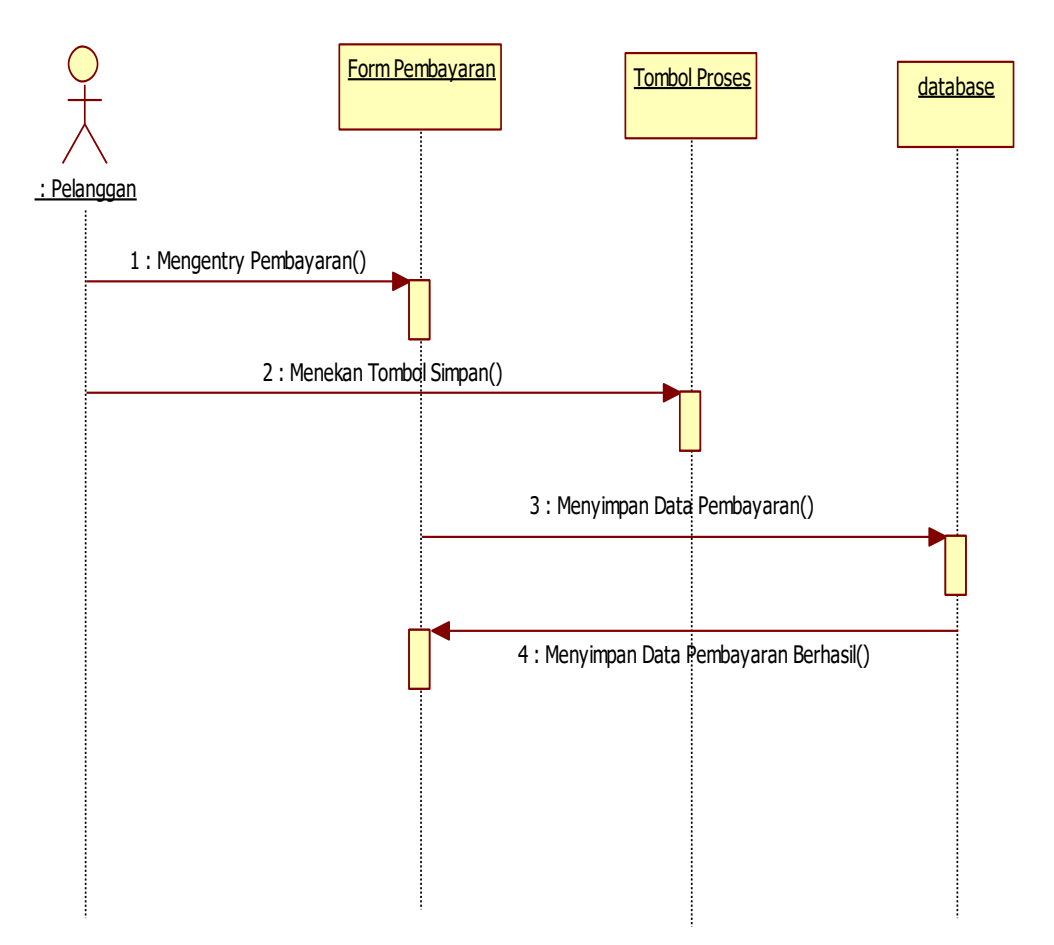

**Gambar 3.46** *Squnce Diagram* **Pembayaran**

### **3.11 User Interface**

*Userinterface* pada pemanfaatan teknologi *cloud computing* pada pemesanan Bakso Sony Bandar Lampung ini terdiri dari beberapa *form* diantaranya:

*Desain* (perancangan) sistem secara terperinci ini dilakukan dengan menjelaskan rancangan-rancangan yang diperlukan untuk sistem yang baru secara terperinci .

### **a. Rancangan** *Form Login*

*Form login* digunakan untuk menampilkan tampilan *login* oleh sistem. Rancangan *form login* dapat dilihat pada gambar dibawah ini

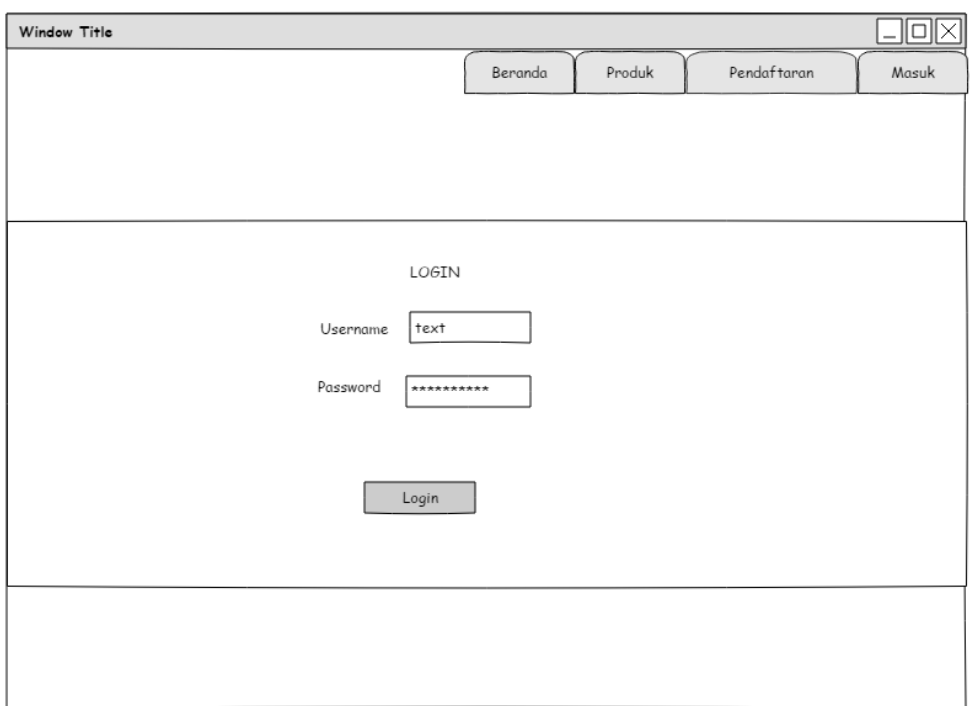

**Gambar 3.47 Rancangan** *Form Login*

## **b. Rancangan** *Form Menu* **Utama**

*Form menu* utama digunakan untuk menampilkan tampilan utama oleh sistem. Rancangan *form menu* utama dapat dilihat pada gambar dibawah ini

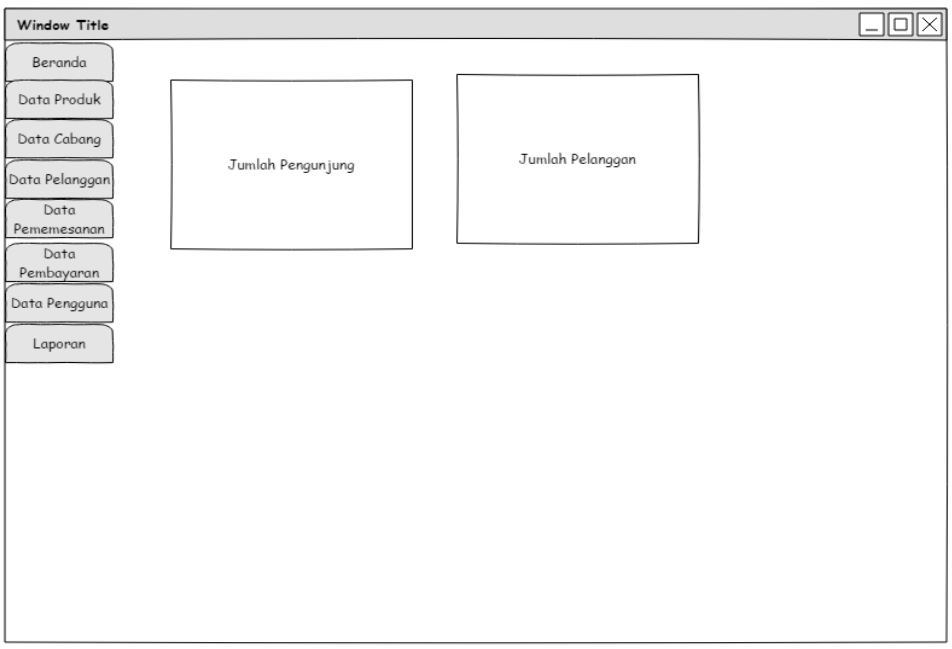

**Gambar 3.48 Rancangan** *Form Menu* **Utama**

## **c. Rancangan** *Form Menu* **Produk**

*Form menu* Produk digunakan untuk menampilkan *form* Produk. Rancangan *form menu* Produk dapat dilihat pada gambar dibawah ini

| Window Title        |             |             |             |       |      | اكالعاز |  |  |
|---------------------|-------------|-------------|-------------|-------|------|---------|--|--|
| Beranda             |             |             |             |       |      |         |  |  |
| Data Produk         | Data Produk |             |             |       |      |         |  |  |
| Data Cabang         |             |             | Tambah Data |       |      |         |  |  |
| Data Pelanggan      | No          | Kode Produk | Nama Produk | Harga | Stok | Aksi    |  |  |
| Data<br>Pememesanan |             |             |             |       |      |         |  |  |
| Data<br>Pembayaran  |             |             |             |       |      |         |  |  |
| Data Pengguna       |             |             |             |       |      |         |  |  |
| Laporan             |             |             |             |       |      |         |  |  |
|                     |             |             |             |       |      |         |  |  |
|                     |             |             |             |       |      |         |  |  |
|                     |             |             |             |       |      |         |  |  |
|                     |             |             |             |       |      |         |  |  |
|                     |             |             |             |       |      |         |  |  |
|                     |             |             |             |       |      |         |  |  |
|                     |             |             |             |       |      |         |  |  |
|                     |             |             |             |       |      |         |  |  |

**Gambar 3.49 Rancangan** *Form Menu* **Produk**

## **d. Rancangan** *Form* **Cabang**

*Form menu*cabang digunakan untuk menampilkan *form* cabang. Rancangan

*form menu*cabang dapat dilihat pada gambar dibawah ini

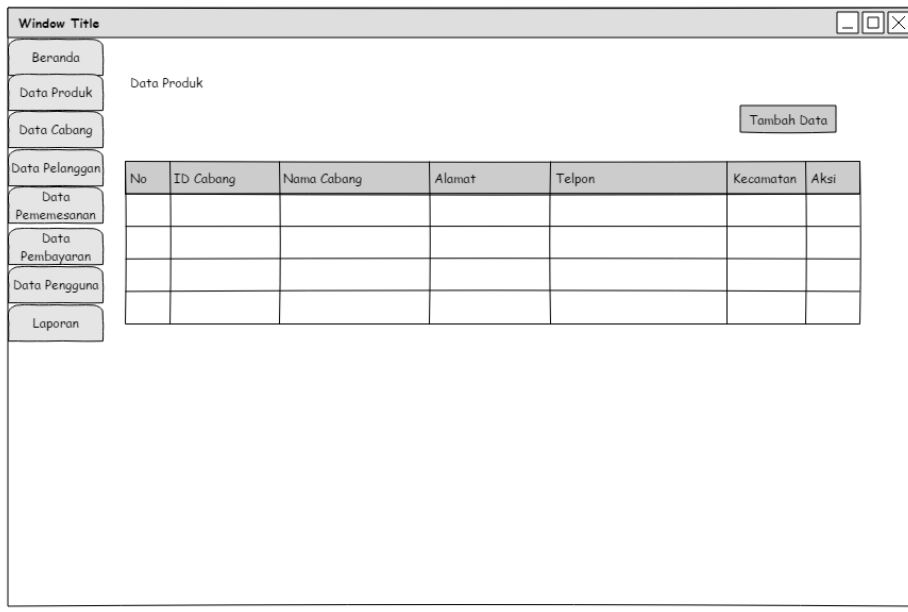

**Gambar 3.50 Rancangan** *Form Menu* **Cabang**

## **e. Rancangan** *Form Menu* **Pelanggan**

*Form menu* pelanggan digunakan untuk menampilkan *form* pelanggan. Rancangan *form menu* pelanggan dapat dilihat pada gambar dibawah ini

| Window Title        |                |       |                    |        |         |           |      | $\overline{\times}$<br>10 |  |
|---------------------|----------------|-------|--------------------|--------|---------|-----------|------|---------------------------|--|
| Beranda             |                |       |                    |        |         |           |      |                           |  |
| Data Produk         | Data Pelanggan |       |                    |        |         |           |      |                           |  |
| Data Cabang         |                |       |                    |        |         |           |      |                           |  |
| Data Pelanggan      | No             | Email | Nama Jenis Kelamin | Alamat | No Telp | Kecamatan | Aksi |                           |  |
| Data<br>Pememesanan |                |       |                    |        |         |           |      |                           |  |
| Data<br>Pembayaran  |                |       |                    |        |         |           |      |                           |  |
| Data Pengguna       |                |       |                    |        |         |           |      |                           |  |
|                     |                |       |                    |        |         |           |      |                           |  |
| Laporan             |                |       |                    |        |         |           |      |                           |  |
|                     |                |       |                    |        |         |           |      |                           |  |
|                     |                |       |                    |        |         |           |      |                           |  |
|                     |                |       |                    |        |         |           |      |                           |  |
|                     |                |       |                    |        |         |           |      |                           |  |
|                     |                |       |                    |        |         |           |      |                           |  |
|                     |                |       |                    |        |         |           |      |                           |  |
|                     |                |       |                    |        |         |           |      |                           |  |
|                     |                |       |                    |        |         |           |      |                           |  |
|                     |                |       |                    |        |         |           |      |                           |  |

**Gambar 3.51 Rancangan** *Form Menu* **Pelanggan**

## **f. Rancangan** *Form Menu* **Pemesanan**

*Form menu* Pemesanan digunakan untuk menampilkan informasi Pemesanan Produk yang telah disajikan oleh sistem. Rancangan *form menu* Pemesanan dapat dilihat pada gambar dibawah ini

| Window Title        |                |         |       |                   |        |           |                |      | $\overline{\times}$<br>ا کالے ' |
|---------------------|----------------|---------|-------|-------------------|--------|-----------|----------------|------|---------------------------------|
| Beranda             |                |         |       |                   |        |           |                |      |                                 |
| Data Produk         | Data Pemesanan |         |       |                   |        |           |                |      |                                 |
| Data Cabang         |                |         |       |                   |        |           |                |      |                                 |
| Data Pelanggan      | No             | Tanggal | Email | Nama<br>Pelanggan | Telpon | Kecamatan | Total<br>Bayar | Aksi |                                 |
| Data<br>Pememesanan |                |         |       |                   |        |           |                |      |                                 |
| Data<br>Pembayaran  |                |         |       |                   |        |           |                |      |                                 |
| Data Pengguna       |                |         |       |                   |        |           |                |      |                                 |
| Laporan             |                |         |       |                   |        |           |                |      |                                 |
|                     |                |         |       |                   |        |           |                |      |                                 |
|                     |                |         |       |                   |        |           |                |      |                                 |
|                     |                |         |       |                   |        |           |                |      |                                 |
|                     |                |         |       |                   |        |           |                |      |                                 |
|                     |                |         |       |                   |        |           |                |      |                                 |
|                     |                |         |       |                   |        |           |                |      |                                 |
|                     |                |         |       |                   |        |           |                |      |                                 |
|                     |                |         |       |                   |        |           |                |      |                                 |
|                     |                |         |       |                   |        |           |                |      |                                 |
|                     |                |         |       |                   |        |           |                |      |                                 |

**Gambar 3.52 Rancangan** *Form* **Pemesanan**

### **g. Rancangan** *Form Menu* **Pembayaran**

*Form menu* Pembayaran digunakan untuk menampilkan informasi Pembayaran yang telah disajikan oleh sistem. Rancangan *form menu* Pembayaran dapat dilihat pada gambar dibawah ini

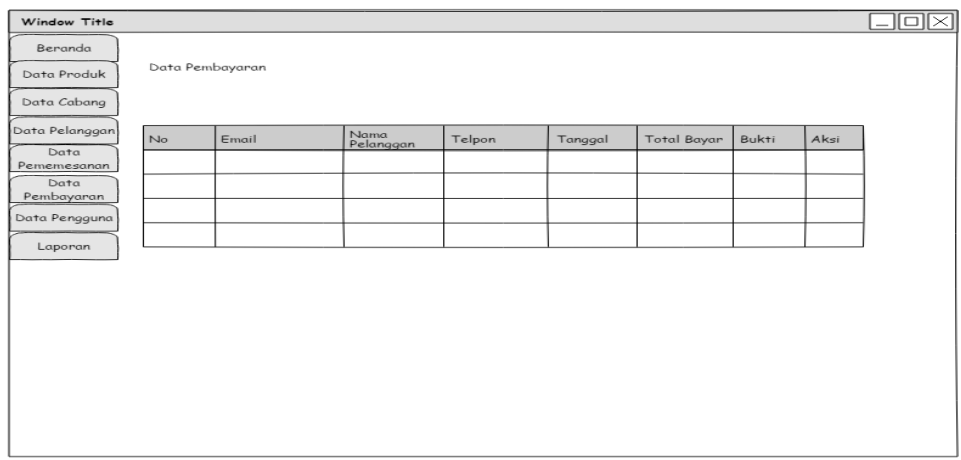

### **Gambar 3.53 Rancangan** *Form* **Pembayaran**

### **h. Rancangan** *Form* **Laporan**

*Form menu* Laporan digunakan untuk menampilkan informasi Laporan yang telah disajikan oleh sistem. Rancangan *form menu* Laporan dapat dilihat pada gambar dibawah ini

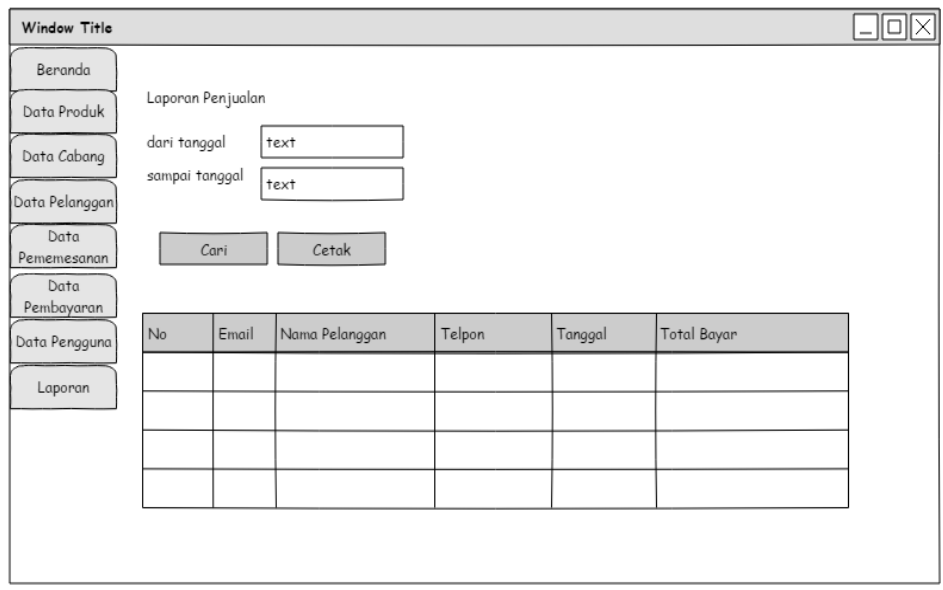

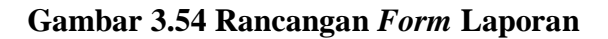